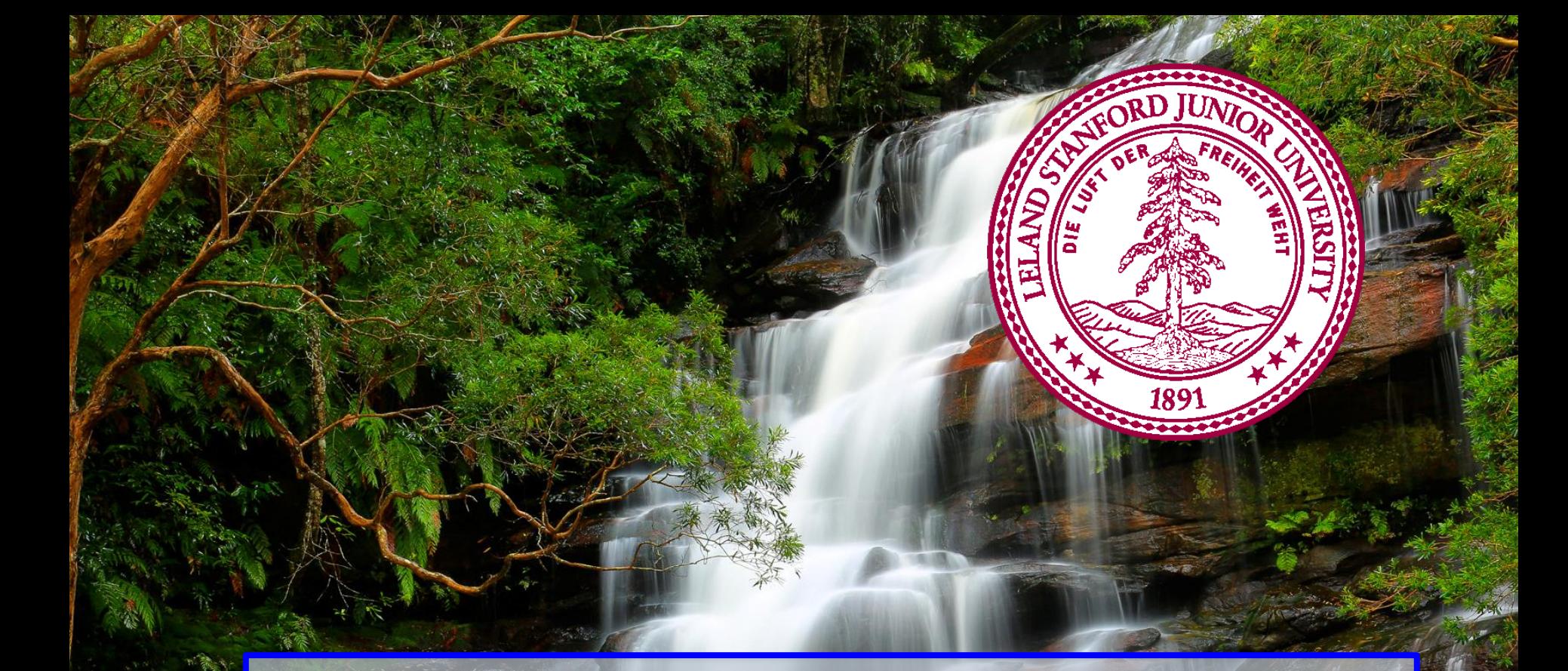

#### **Introduction to Python CS106A, Stanford University**

Sahami, CS106A, Stanford University of Sahami, CS106A, Stanford University of Sahami, CS106A, Stanford University

# **Housekeeping**

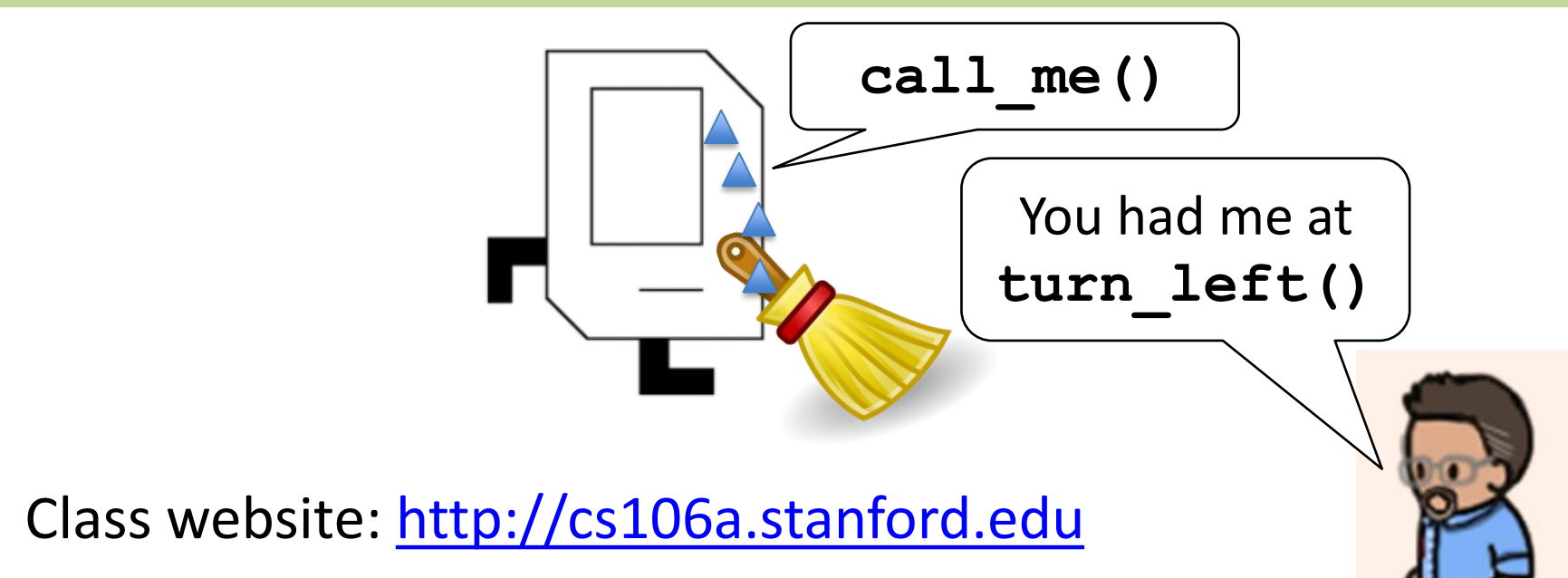

- **Sections** 
	- Start this week
	- If you missed sign-ups, check class web page for late sign-up form
- LaIR is now open. See class webpage for details.
	- Links on upper right-hand corner of CS106A web page
- Bye bye, Karel!

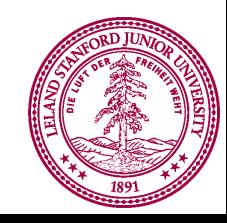

# **Welcome to Python**

### Guido van Rossum (Creator of Python)

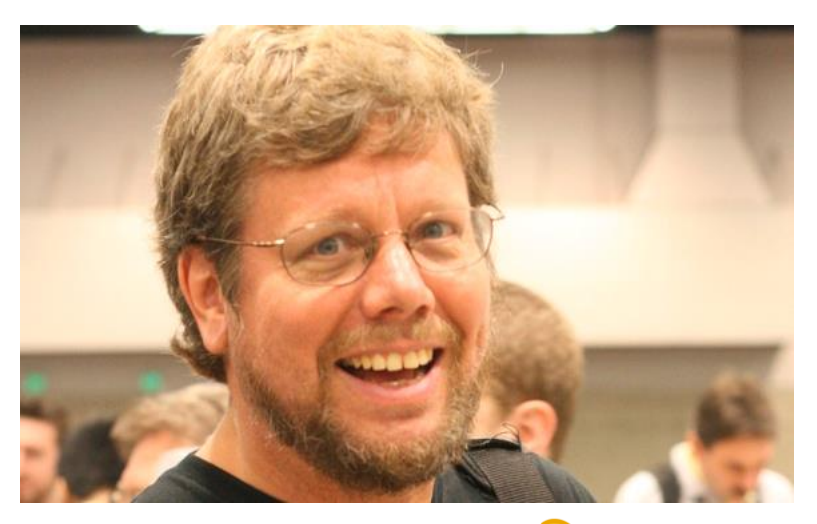

#### Monty Python's Flying Circus

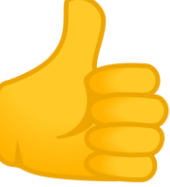

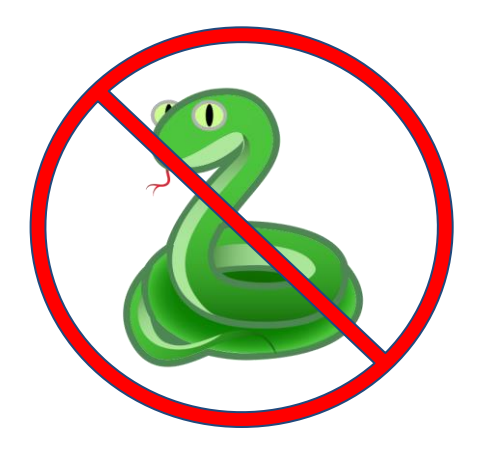

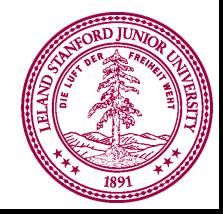

### Today's Goal

- 1. Introduction to Python
- 2. Understanding variables

**"""**

**File: helloworld.py**

**-------------------**

**This is our first python program. It is customary to have a programmer's first program write "hello world" (inspired by the first program in Brian Kernighan and Dennis Ritchie's classic book, 'The C Programming Language.') """**

**def** main(): print(**"hello, world!"**)

*# This provided line is required at the end of a Python # file to call the main() function.* **if** \_\_name\_\_ == **'\_\_main\_\_'**: main()  $\qquad \qquad \qquad \qquad \qquad$  # little bit different than in Karel

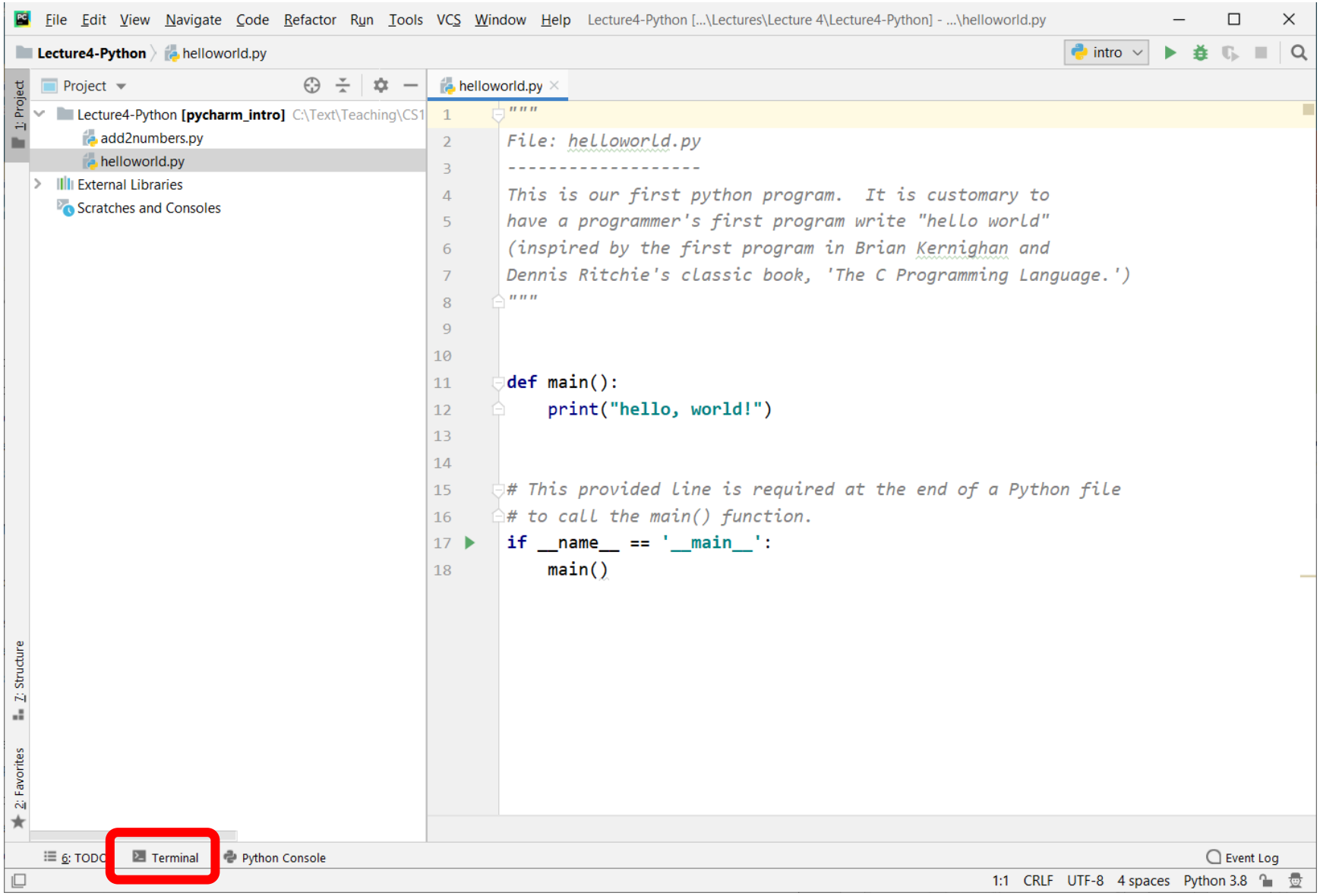

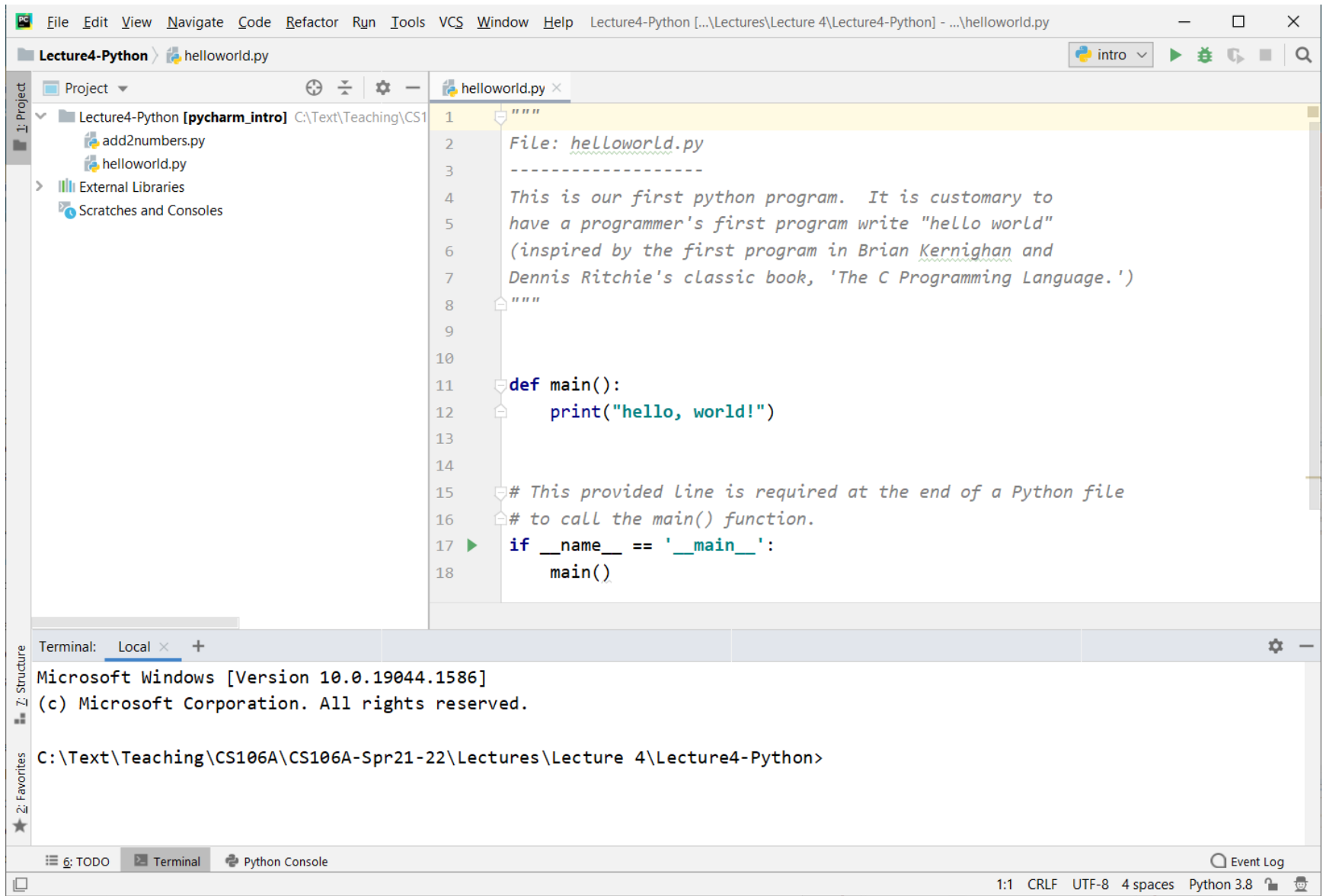

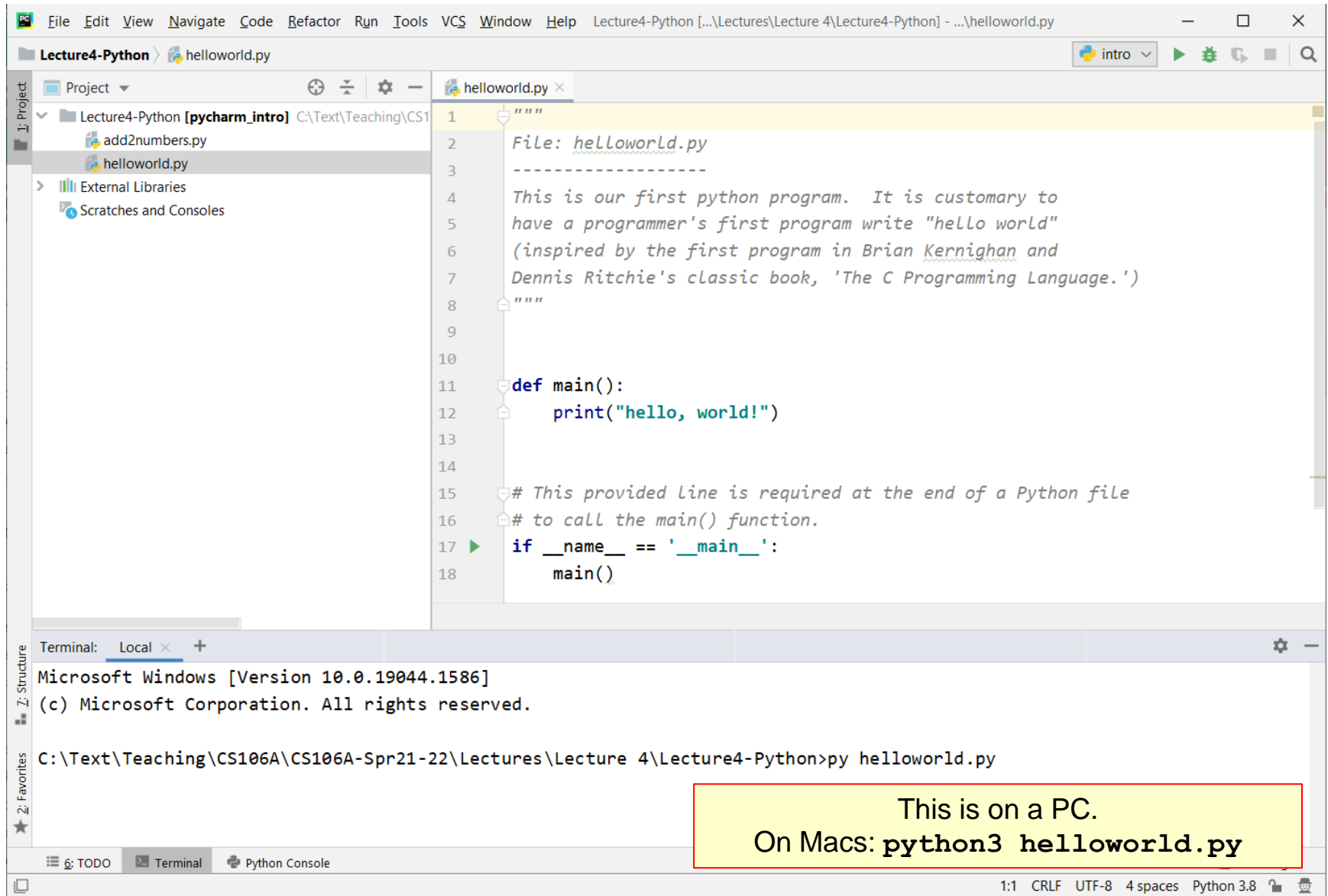

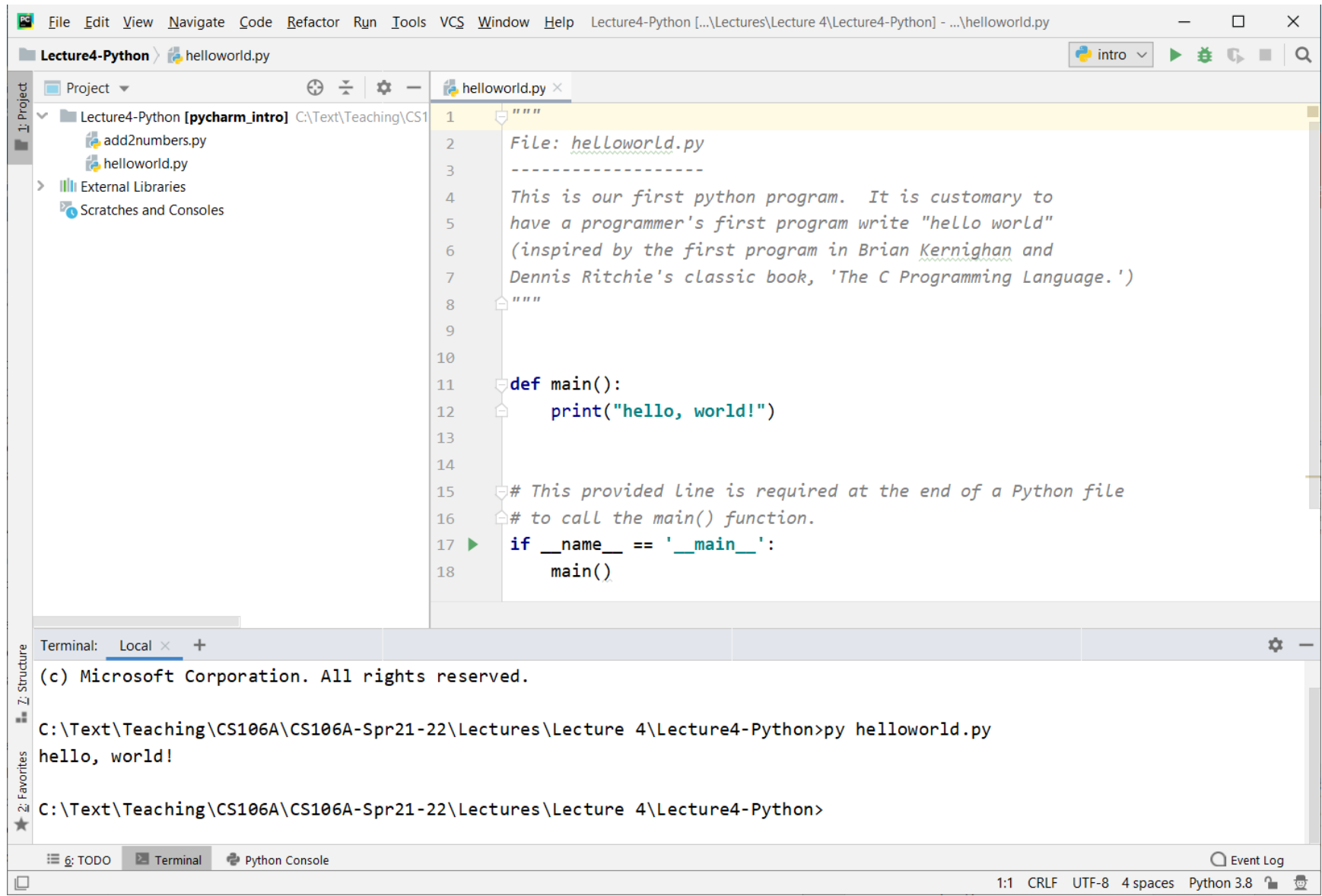

# You're now all Python programmers!

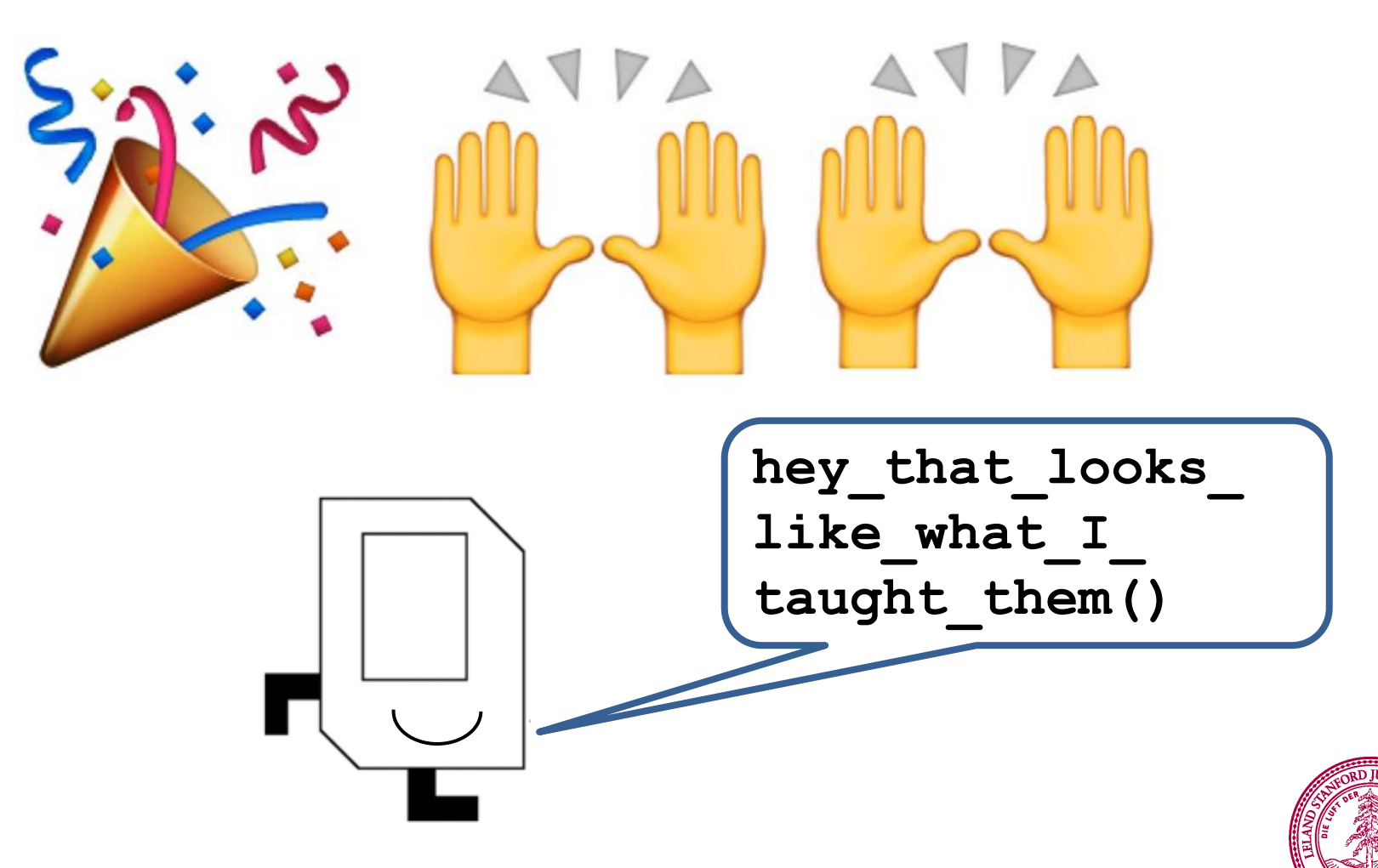

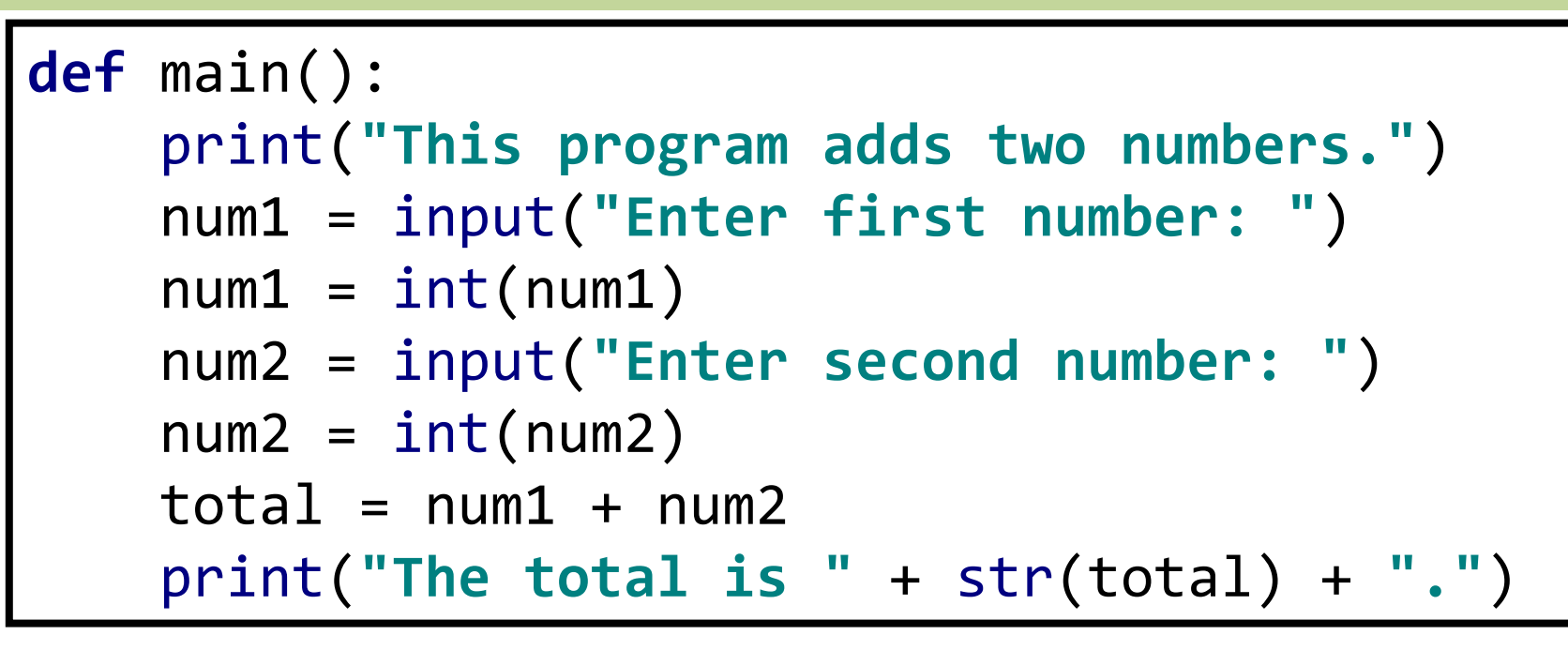

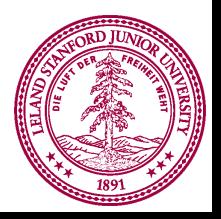

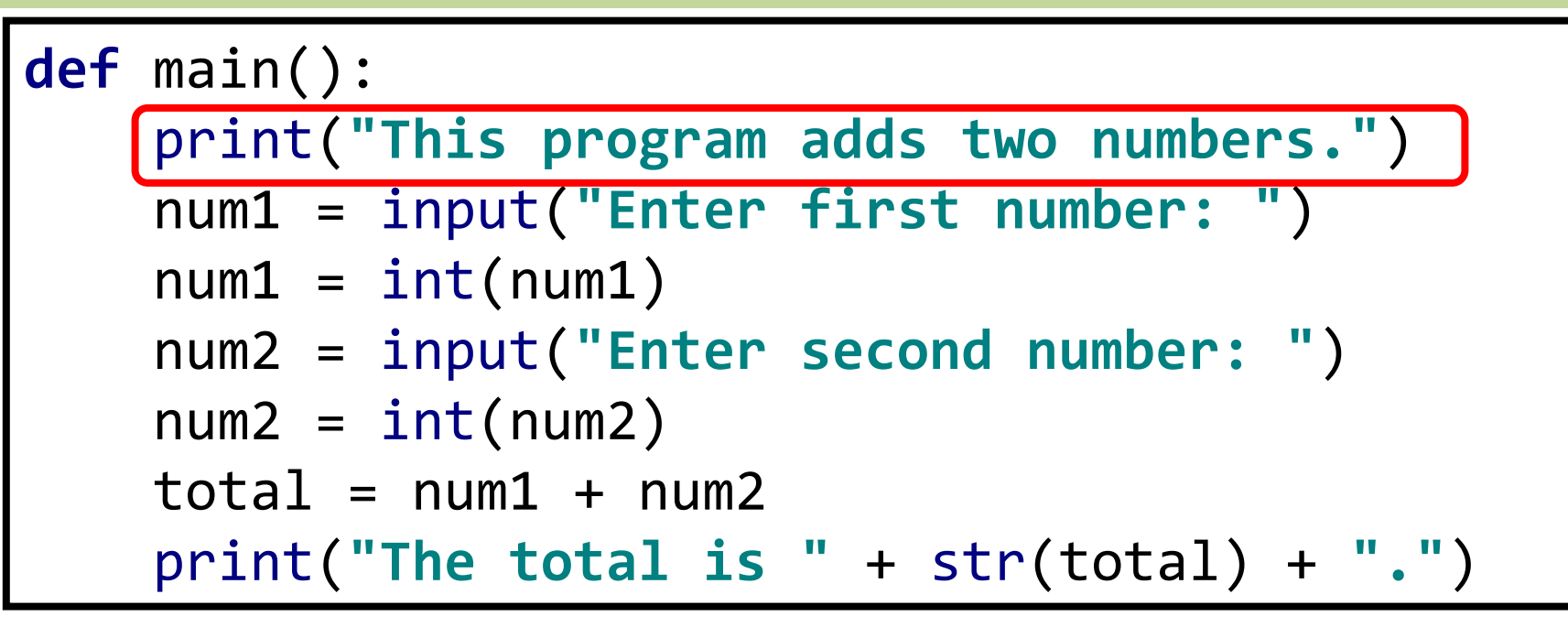

**This program adds two numbers.**

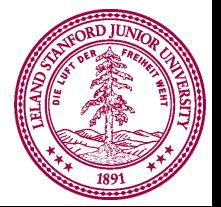

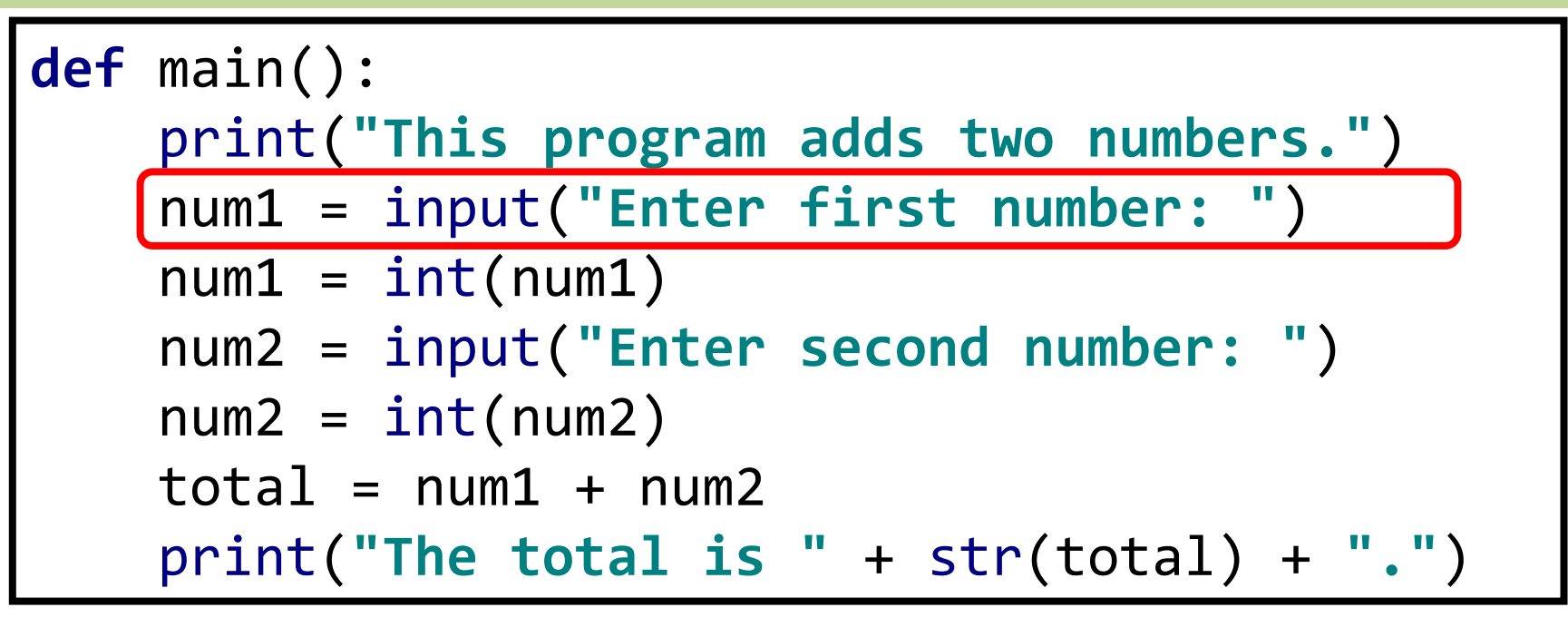

```
This program adds two numbers.
Enter first number:
```
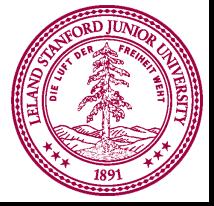

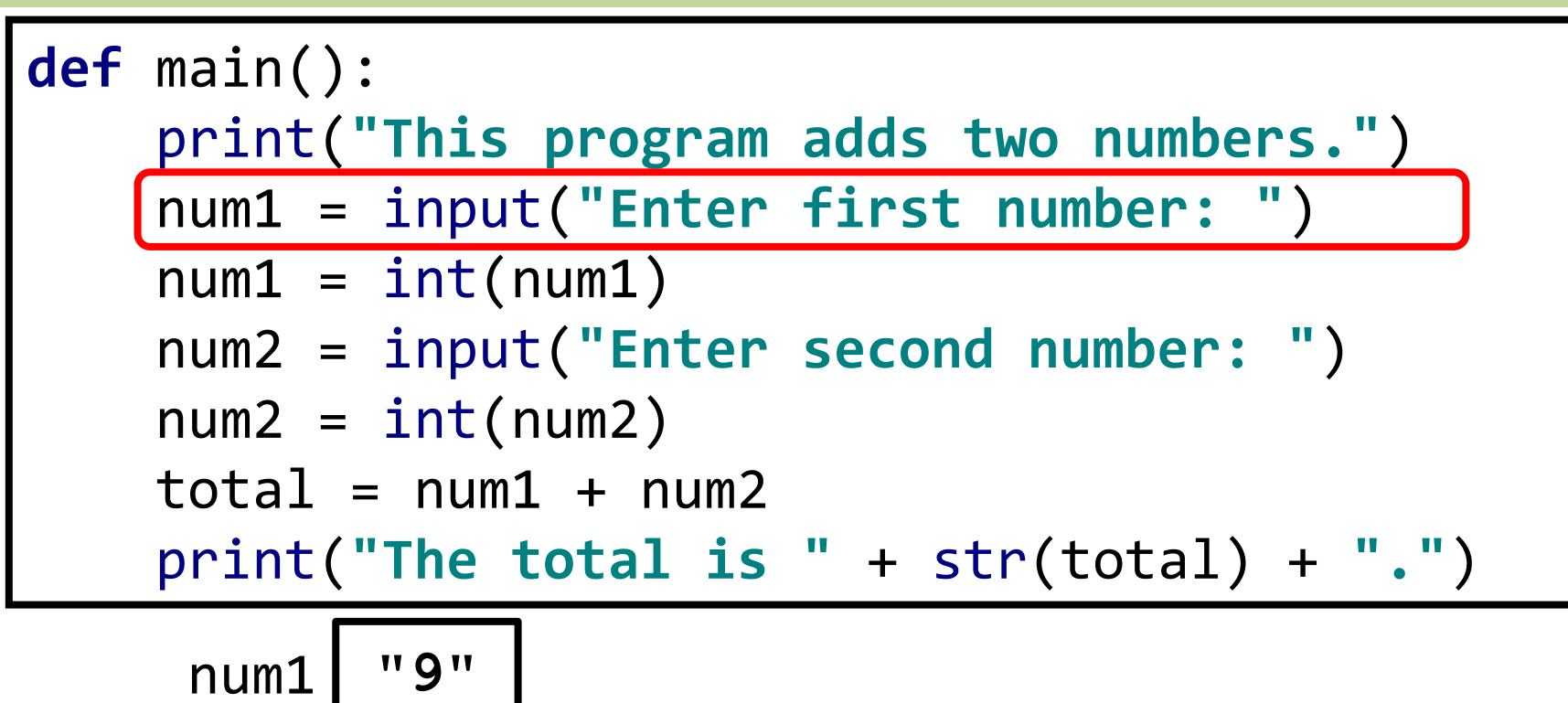

```
This program adds two numbers.
Enter first number: 9
```
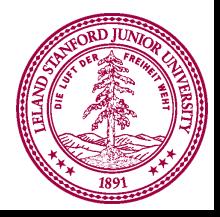

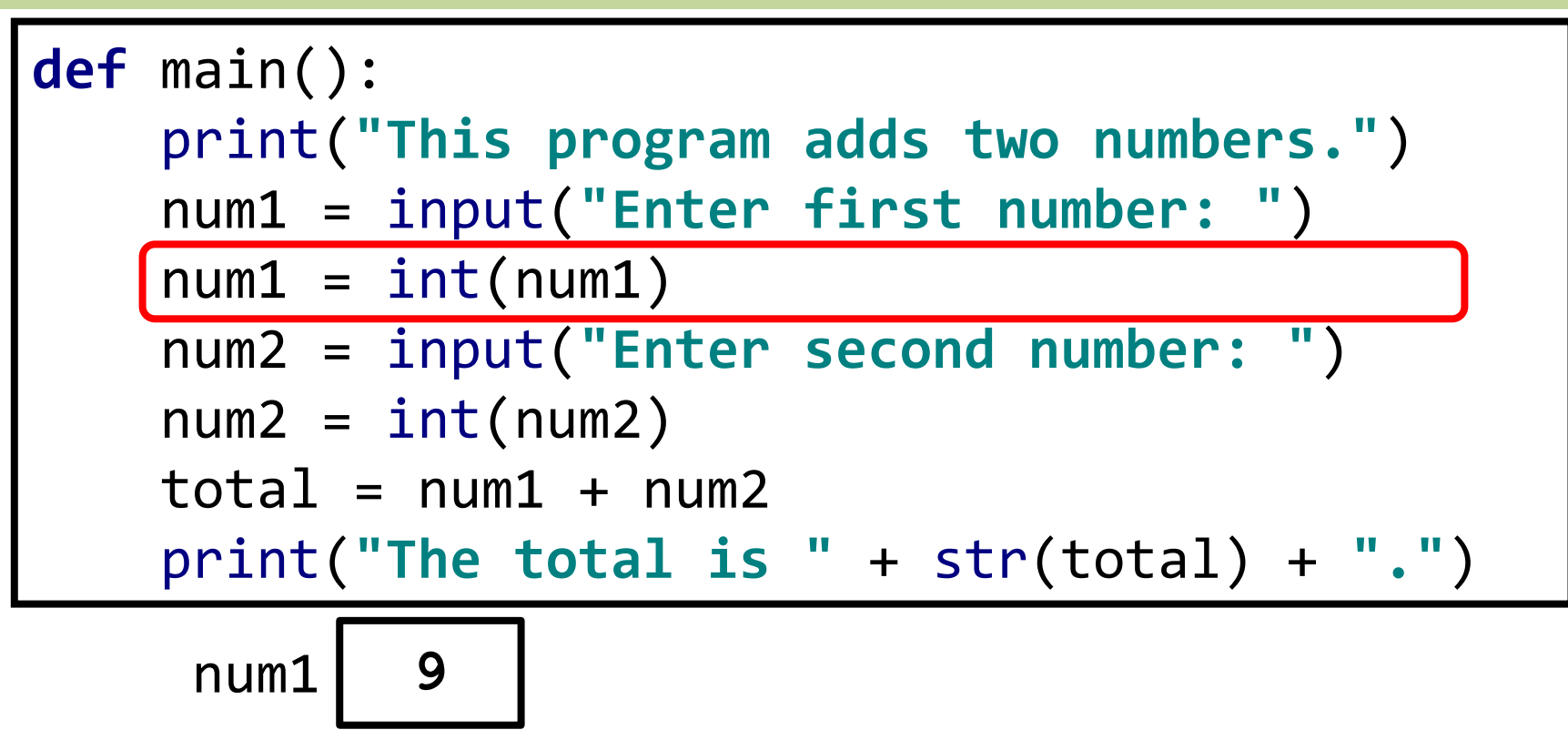

**This program adds two numbers. Enter first number:** *9*

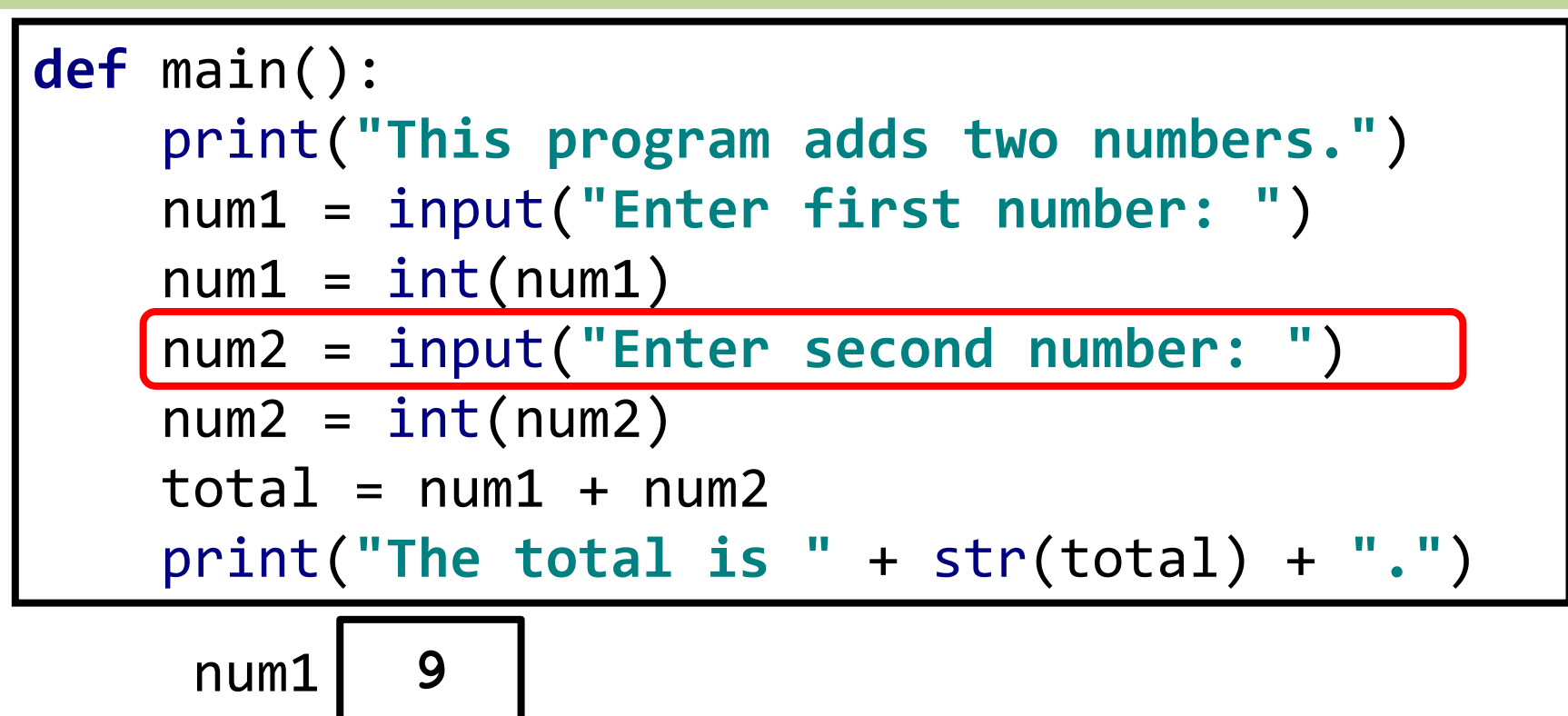

```
This program adds two numbers.
Enter first number: 9
Enter second number:
```
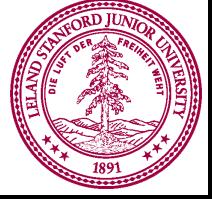

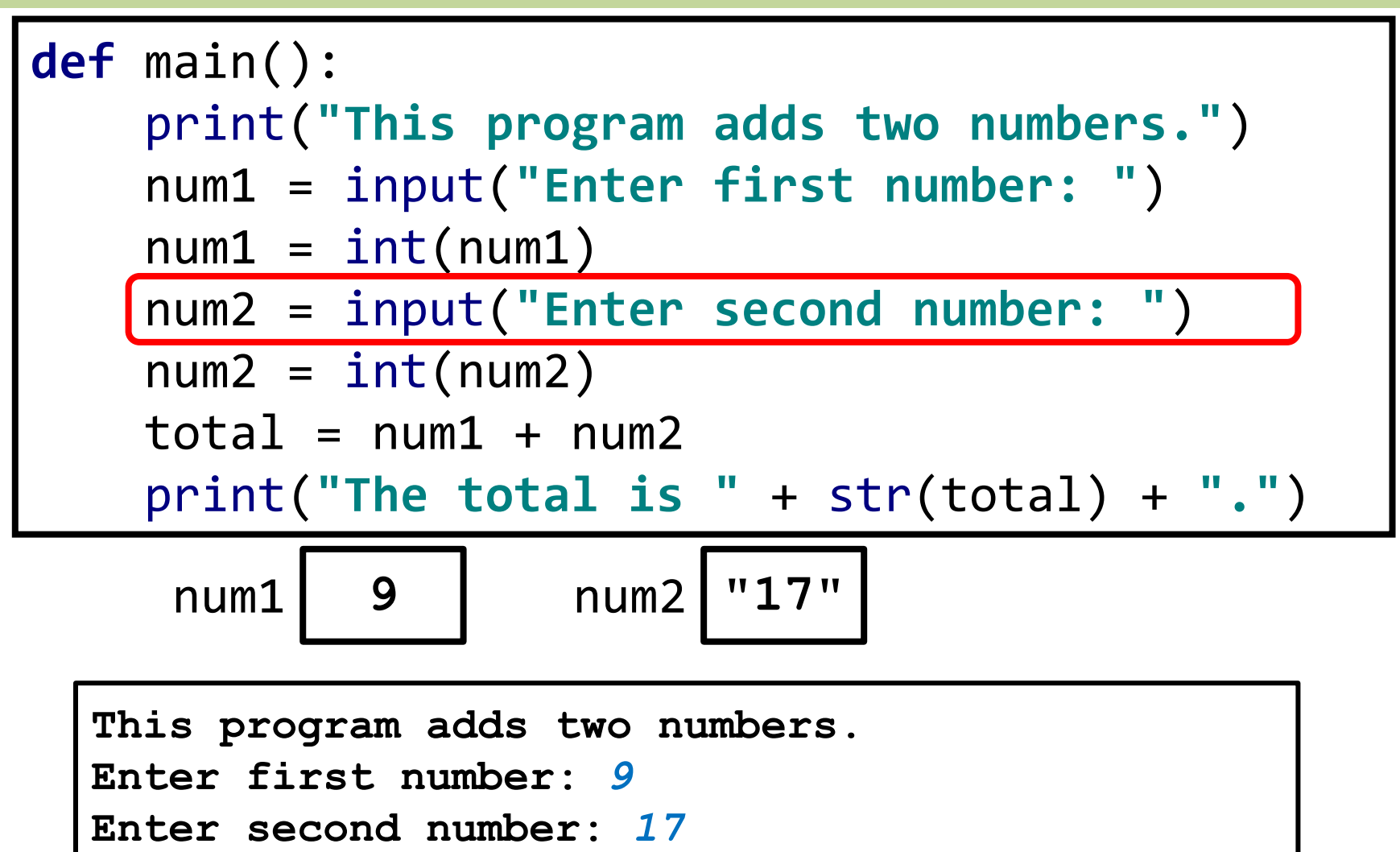

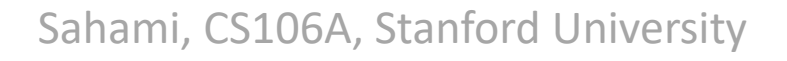

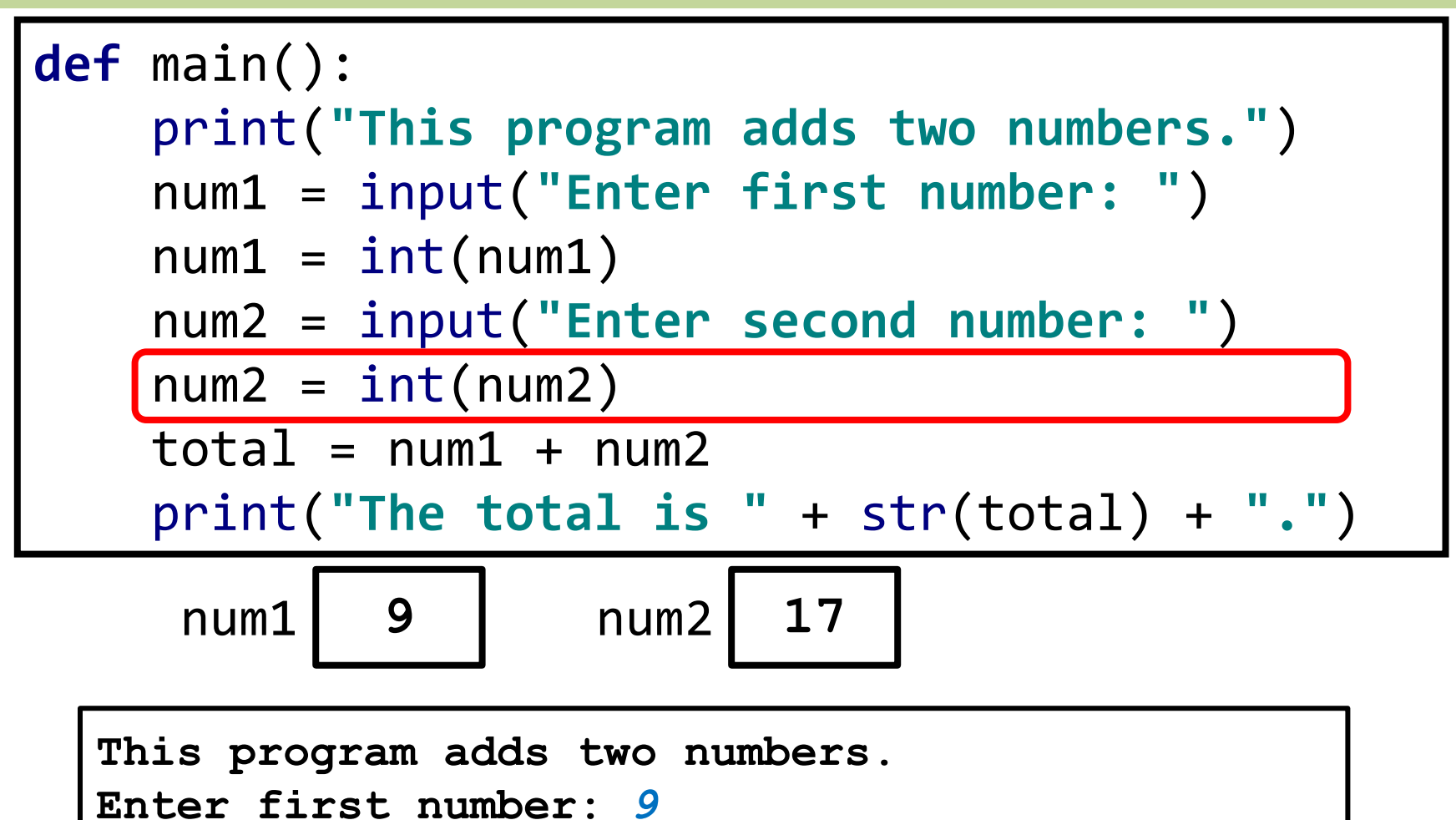

Sahami, CS106A, Stanford University

**Enter second number:** *17*

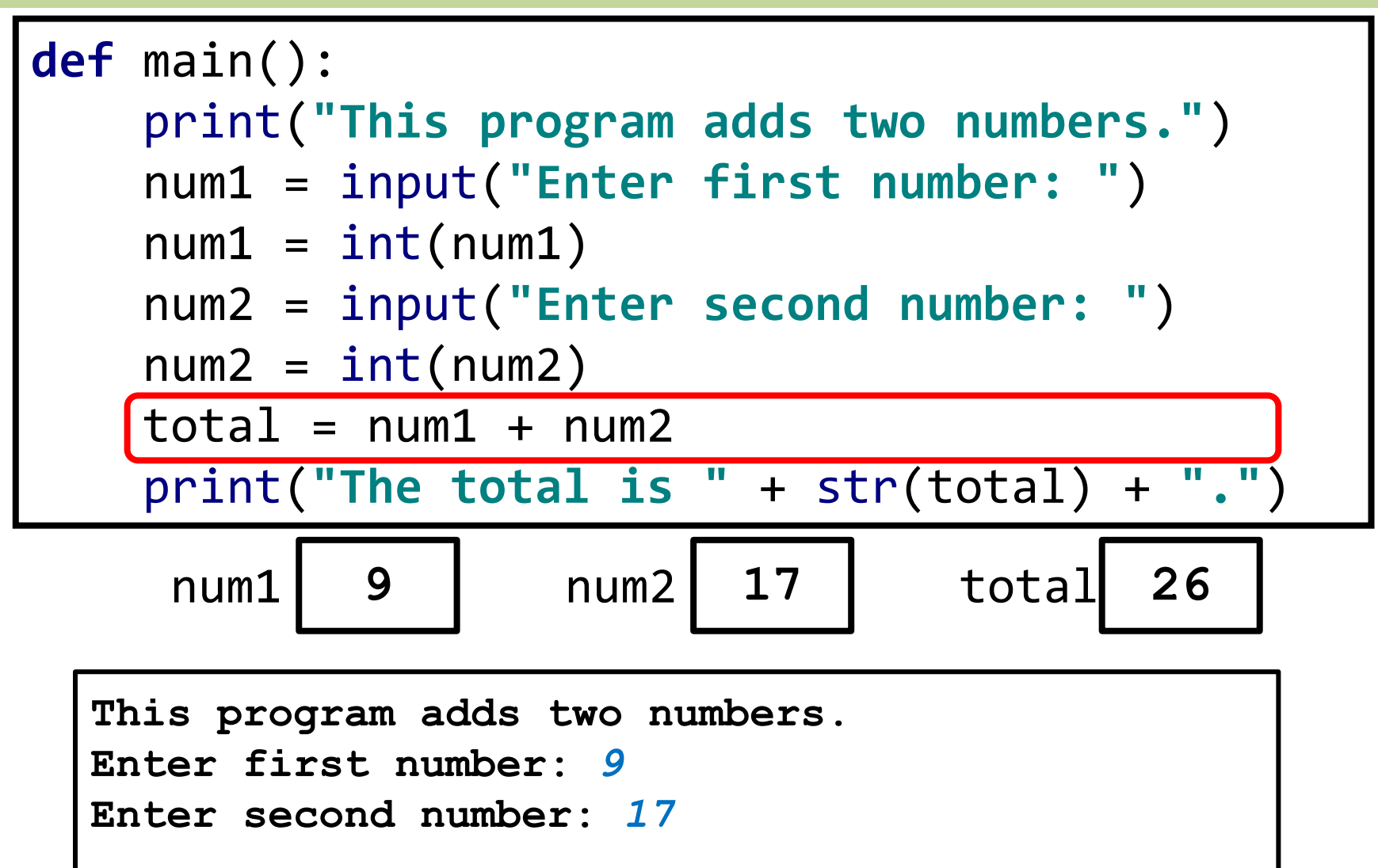

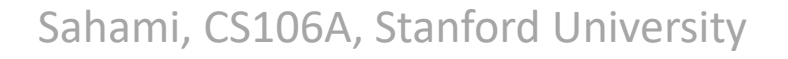

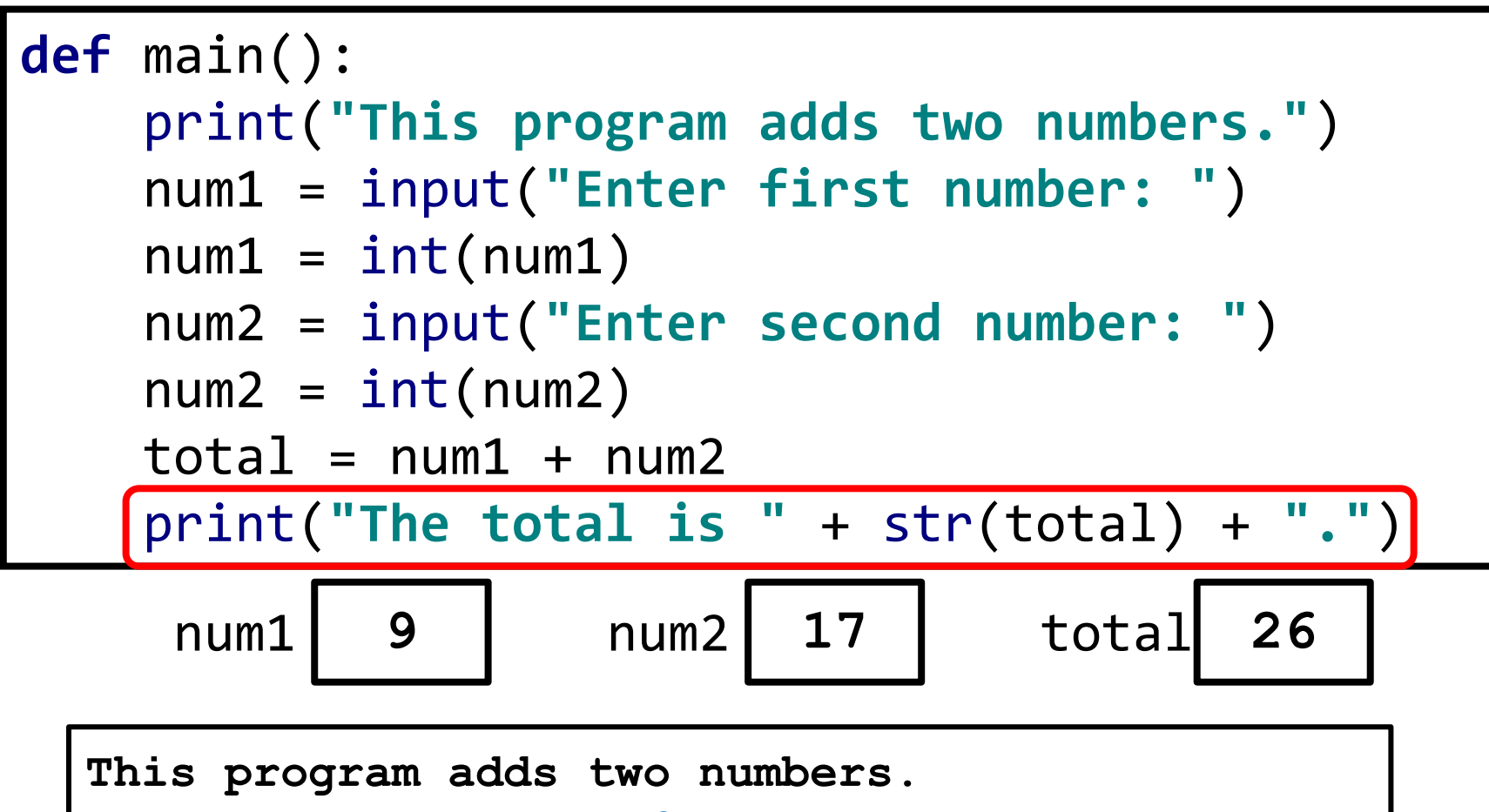

```
Enter first number: 9
```

```
Enter second number: 17
```
**The total is 26.**

### **print function**

print(**"This program adds two numbers."**)

- **print** command prints text to the terminal
- Text printed is between double quotes ("text")
	- Can also be between single quotes ('text')
	- Choice of quotes depends on text you are printing
		- Double quotes when text contains single quotes **print("no, you didn't")** ➔ **no, you didn't**
		- Single quotes when text contains double quotes **print('say "hi" Karel')** ➔ **say "hi" Karel**

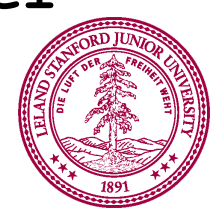

### **input function**

num1 = input(**"Enter first number: "**)

- **input** command gets text input from the user
- Prints text specified in double/single quotes
	- Then waits for user input
	- Here, user input from **input** is put in a **variable** (**num1**)
	- The user input is considered text, even if user entered a number
- We'll talk more about **input** function later

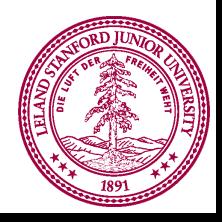

### **What is a Variable?**

$$
\mathbf{x} \boxed{10}
$$

- A **variable** is a place to store information in a program
- It associates a **name** with a **value**
- You can create a new variable by assigning a value:

**x = 10**

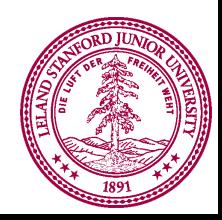

### **What is a Variable?**

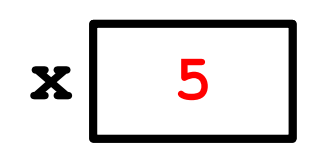

- A **variable** is a place to store information in a program
- It associates a **name** with a **value**
- You can create a new variable by assigning a value:

**x = 10**

– The value can change with a new assignment

**x = 5**

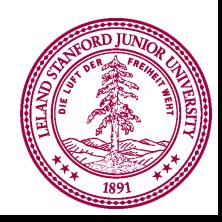

## **What is a Variable?**

$$
\mathbf{x} \boxed{12}
$$

- A **variable** is a place to store information in a program
- It associates a **name** with a **value**
- You can create a new variable by assigning a value:

**x = 10**

– The value can change with a new assignment

**x = 5**

– You can set the value using mathematical expressions

**x = 5 + 7**

– More about expressions next class

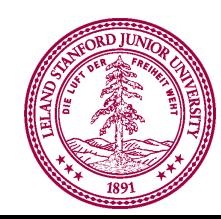

# **Variable Assignment**

- You use the equal sign (**=**) to assign to a variable
	- The first time you assign a value to a variable, you create it
	- Subsequent assignments give the variable a new value
- Assignment is not the same as "equals" in math
	- Assignment: first evaluate right-hand side, then assign to the variable on the left-hand side
	- Consider the following code:

```
total = 5total = total + 1
```
- Variables are only visible inside the function in which they are created (called "scope" of variable)
	- If you create a variable in **main()**, its only visible in **main()**
	- More on that next class

## **Variable Names**

- Variable names must:
	- Start with a letter or an underscore ( **\_** )
	- Contain only letters, digits, or underscores
	- Cannot be a "built in" command in Python (e.g., **for**)
- Variable names are case sensitive
	- **Hello** is not the name as **hello**
- Variable names should:
	- Be descriptive of the value they refer to
		- E.g., **x** is only a good name if it's a coordinate
	- Be in snake case (e.g., **num\_students**)

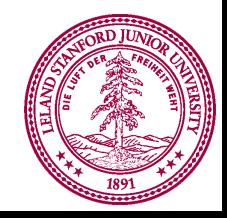

# **Suitcase Analogy**

$$
\mathbf{x} \boxed{12}
$$

- When you store information in a variable, it becomes a Python *object*
	- Objects come in different sizes and types
- Think about a Python object as a suitcase stored in your computer's memory
	- Objects take up different amounts of RAM depending on what you're storing.

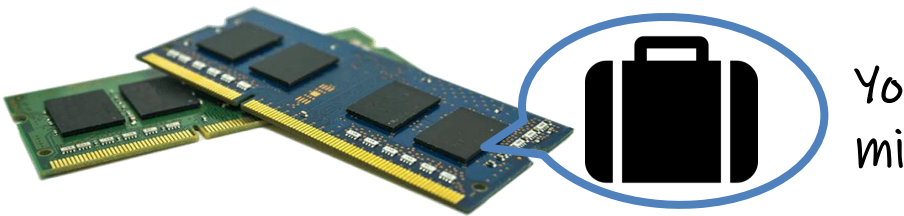

You have space for millions of suitcases!

# **Suitcase Analogy**

- Variable is a luggage tag that gives a *name* to suitcase **num\_students = 700**
	- *Value* is what is stored in the suitcase
	- Create the tag/suitcase the first time you assign to variable

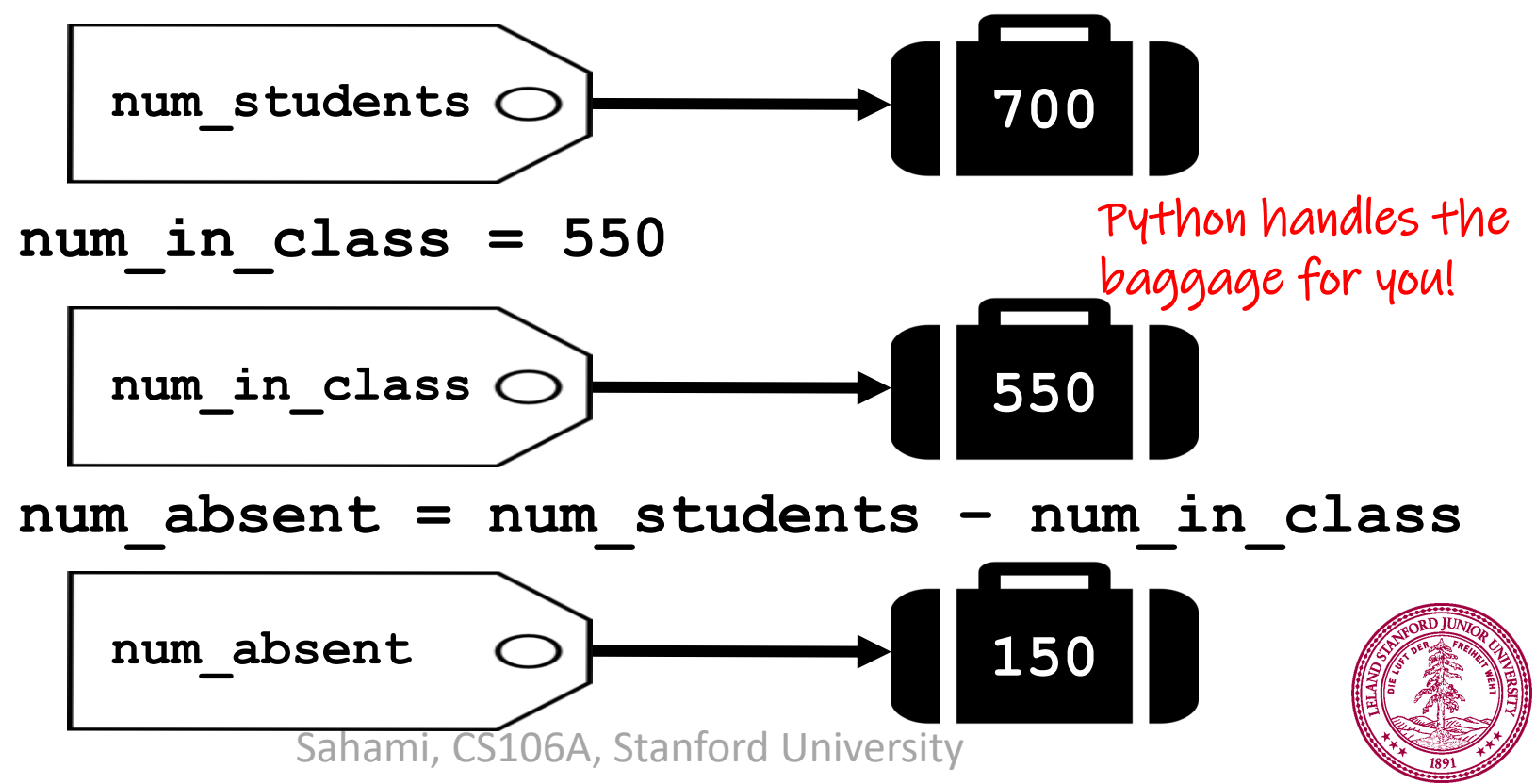

# **Types**

• Each suitcase knows what *type* of information it carries

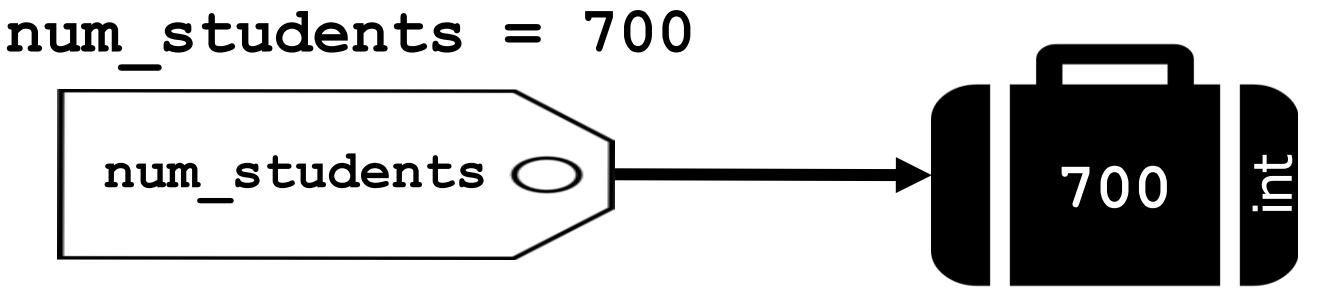

- Value stored in suitcase is an integer (called an **int** in Python)
- Suitcase keeps track of **type** of data that is stored there

**num\_students = 700.0 # note decimal point**

– Now, value stored is a real number (called a **float** in Python)

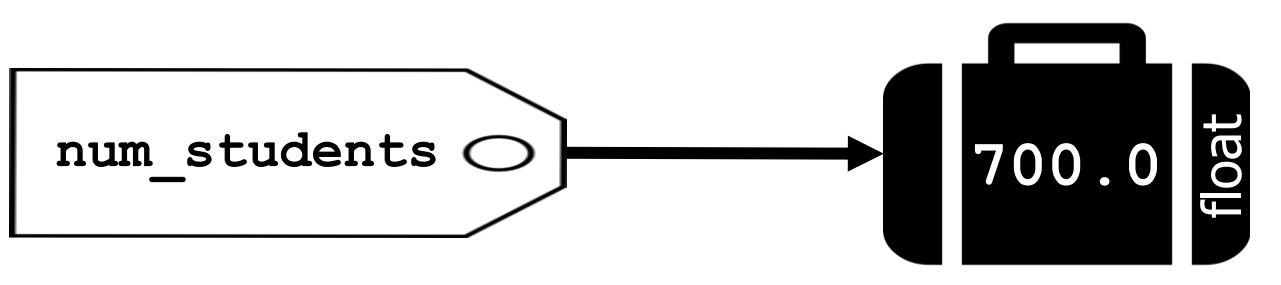

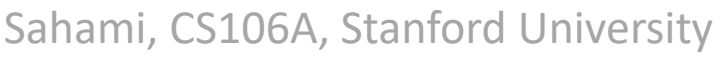

# **Some Types in Python**

• **int**: **integer value** (no decimal point)

$$
x = 10 \qquad \qquad y = -2
$$

- **float**: real number value (has decimal point)  $x = 5.0$   $y = -3.7$
- **string**: text characters (between single/double quotes)

$$
x = "hello" y = '10'
$$

– Note: the string "5" is *not* the same as the integer 5

• **bool**: Boolean logical values (**True**/**False**)

$$
x = True
$$
  $y = False$ 

• More on strings and bools in a few days

# **Why Do We Have int and float?**

- How much do I weigh?
	- Answer can be a real valued number
	- There is no "next" number
	- This would be a **float**
		-
- How many children do I have?
	- Answer is an integer
	- There is a well-defined "next" number
	- This would be an **int**

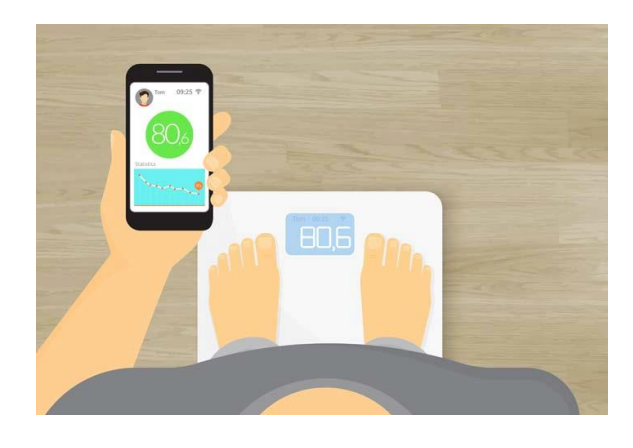

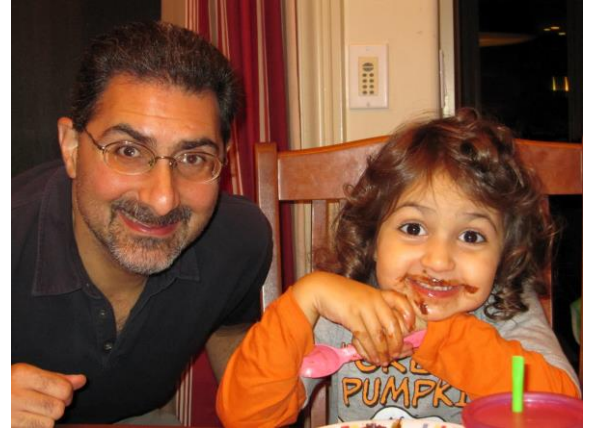

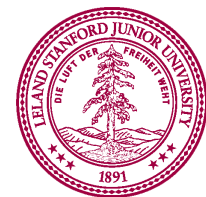

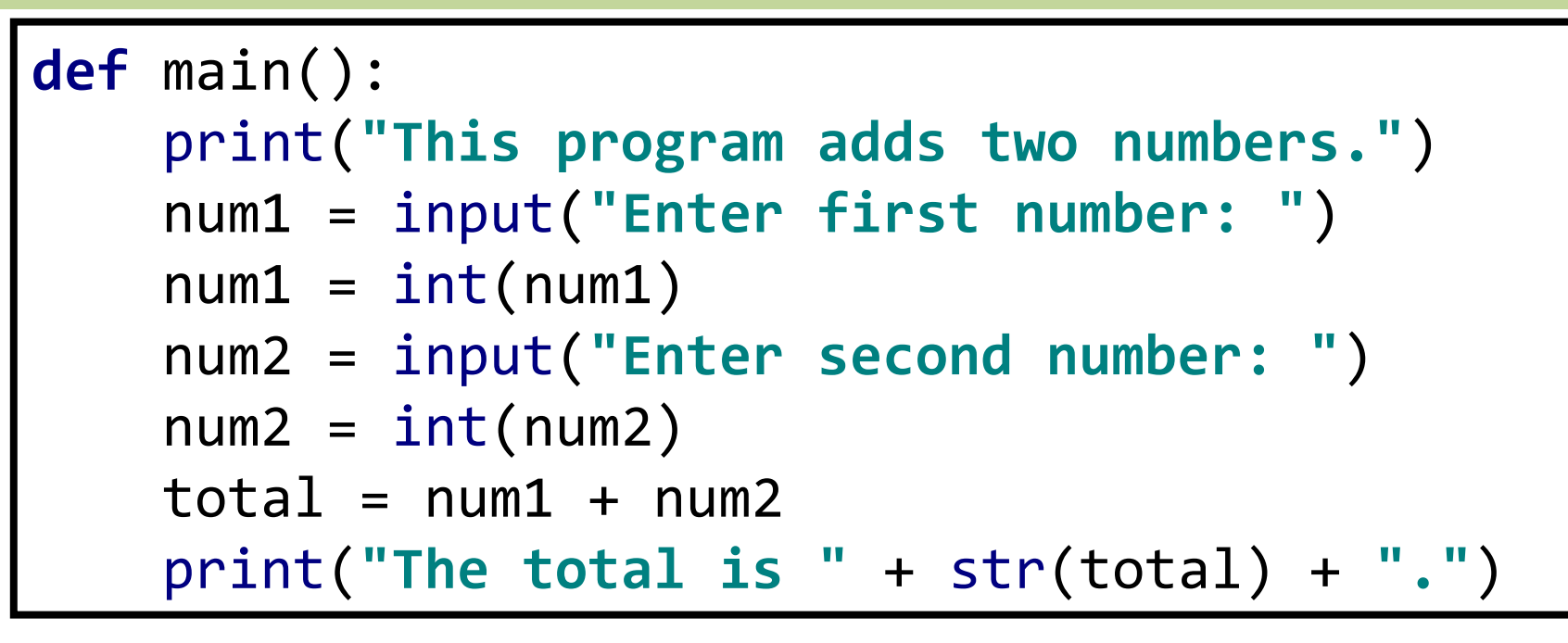

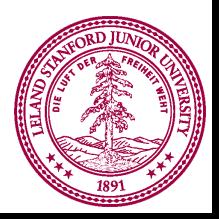

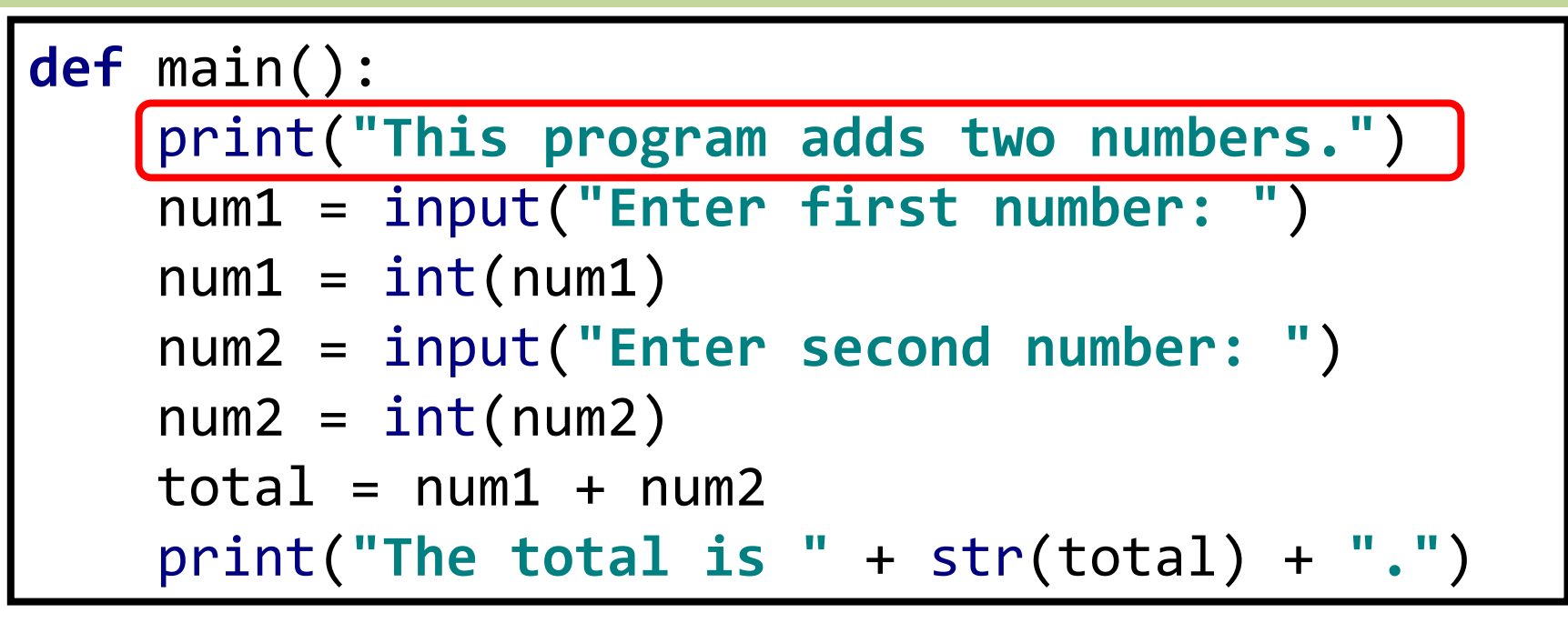

**This program adds two numbers.**

• **print** command is displaying a **string**

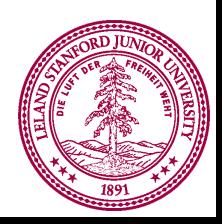

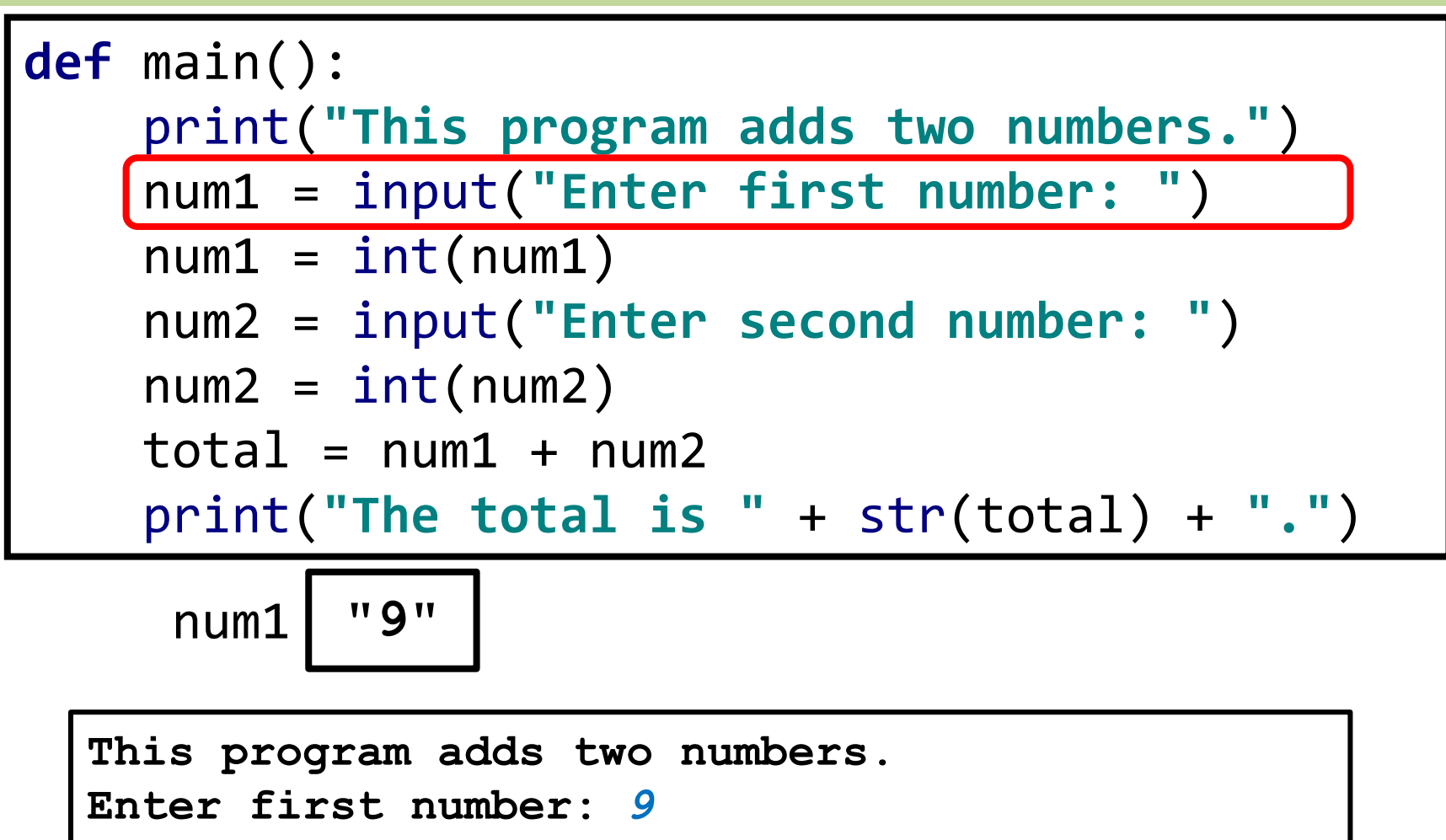

- **input** command gives you back a **string**
	- Even if the user types in a number

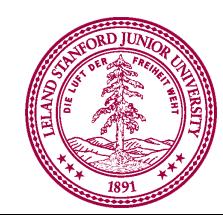

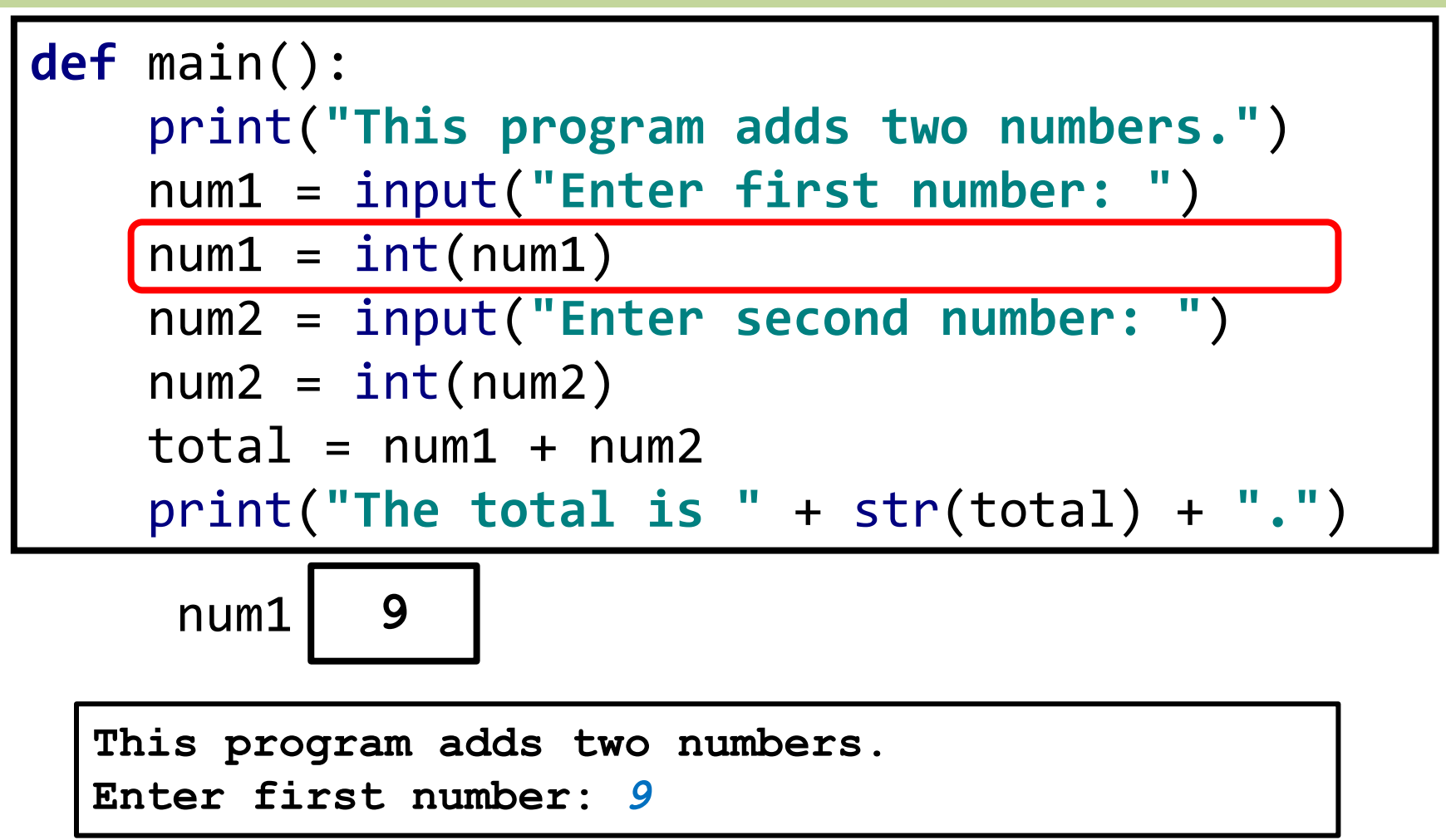

• Create **int** version of **string** and assign it back to **num1**

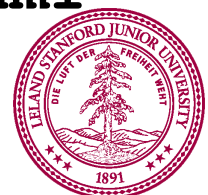

# **Show Me The Luggage!**

• **input** command gives you back a **string**

num1 = input(**"Enter first number: "**)

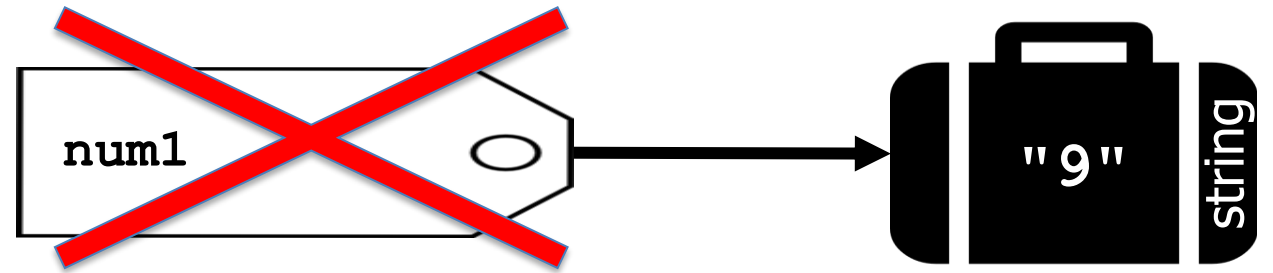

– We create an integer version of **num1**

 $num1 = int(num1)$ 

- Create a new suitcase that has **int** version of **num1**
- Then assign the tag num1 to that piece of luggage

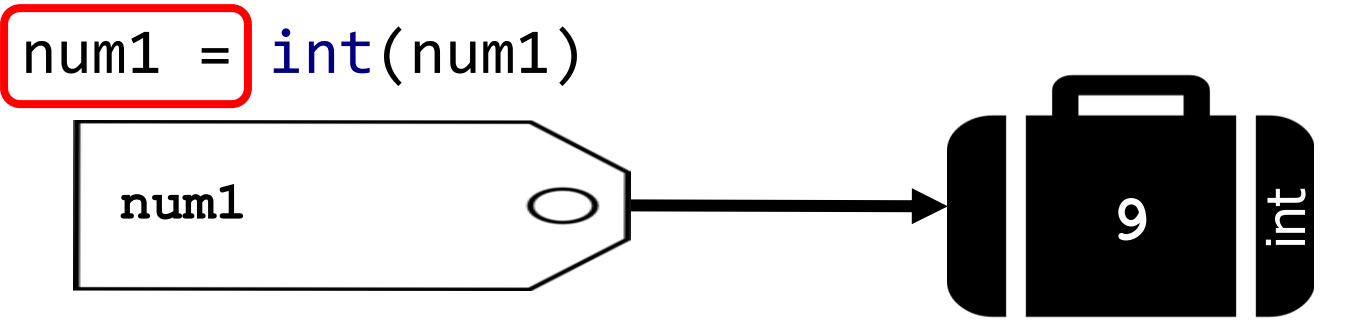

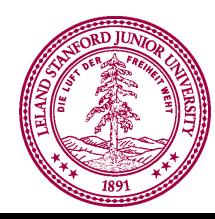

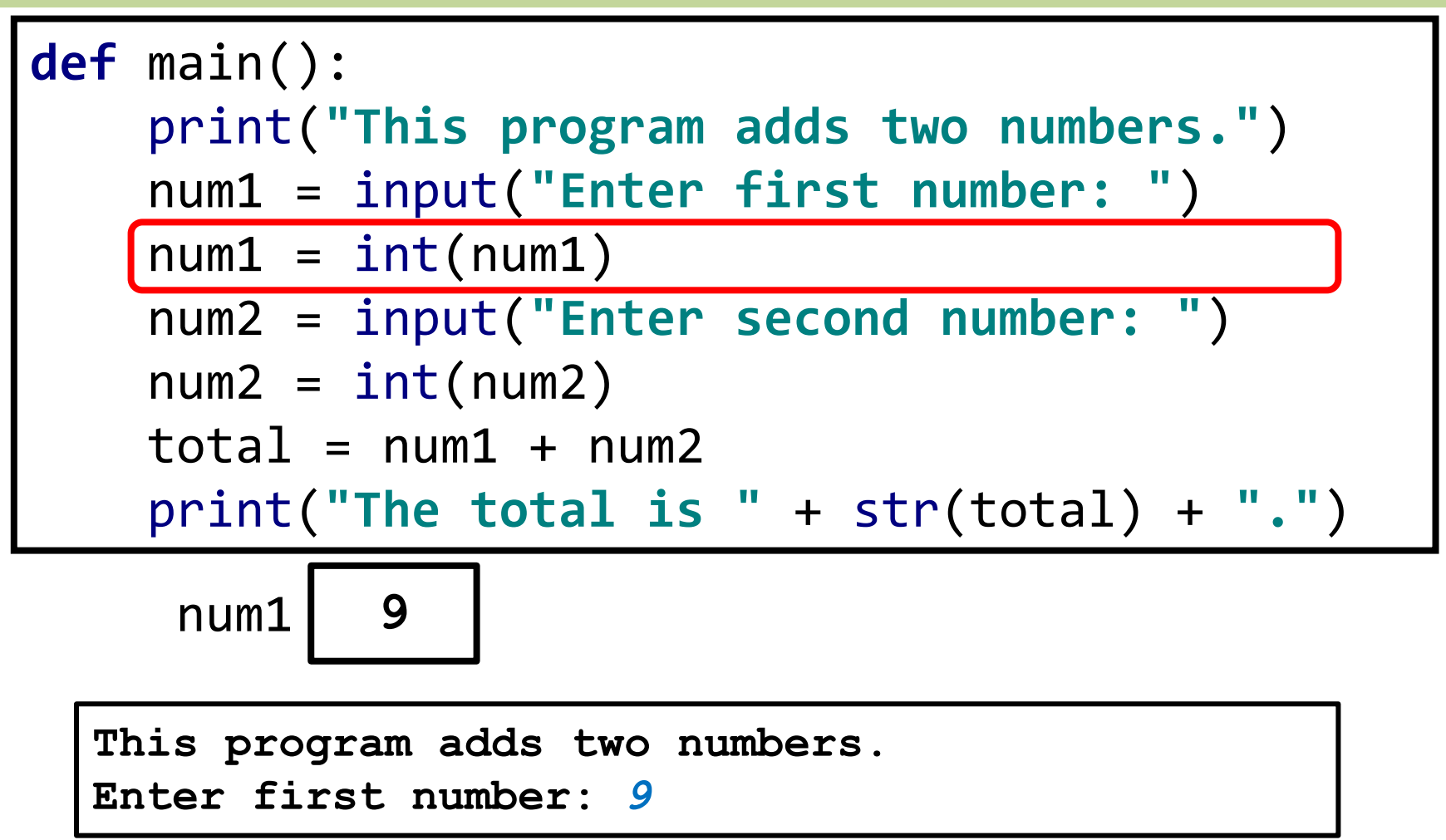

• Create **int** version of **string** and assign it back to **num1**

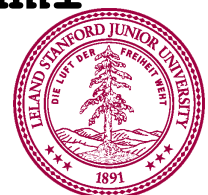

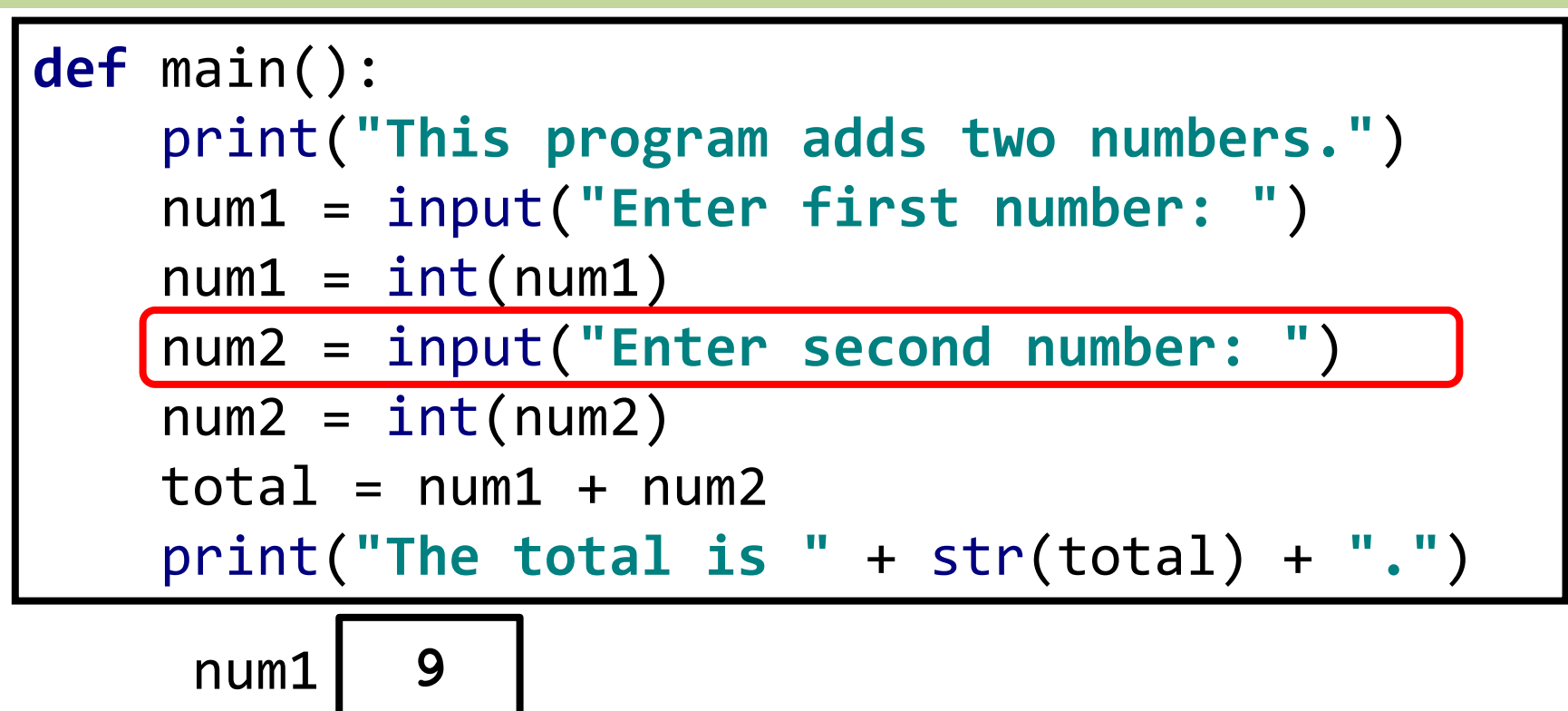

```
This program adds two numbers.
Enter first number: 9
Enter second number:
```
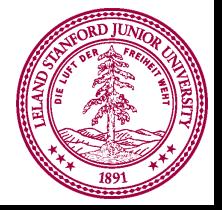

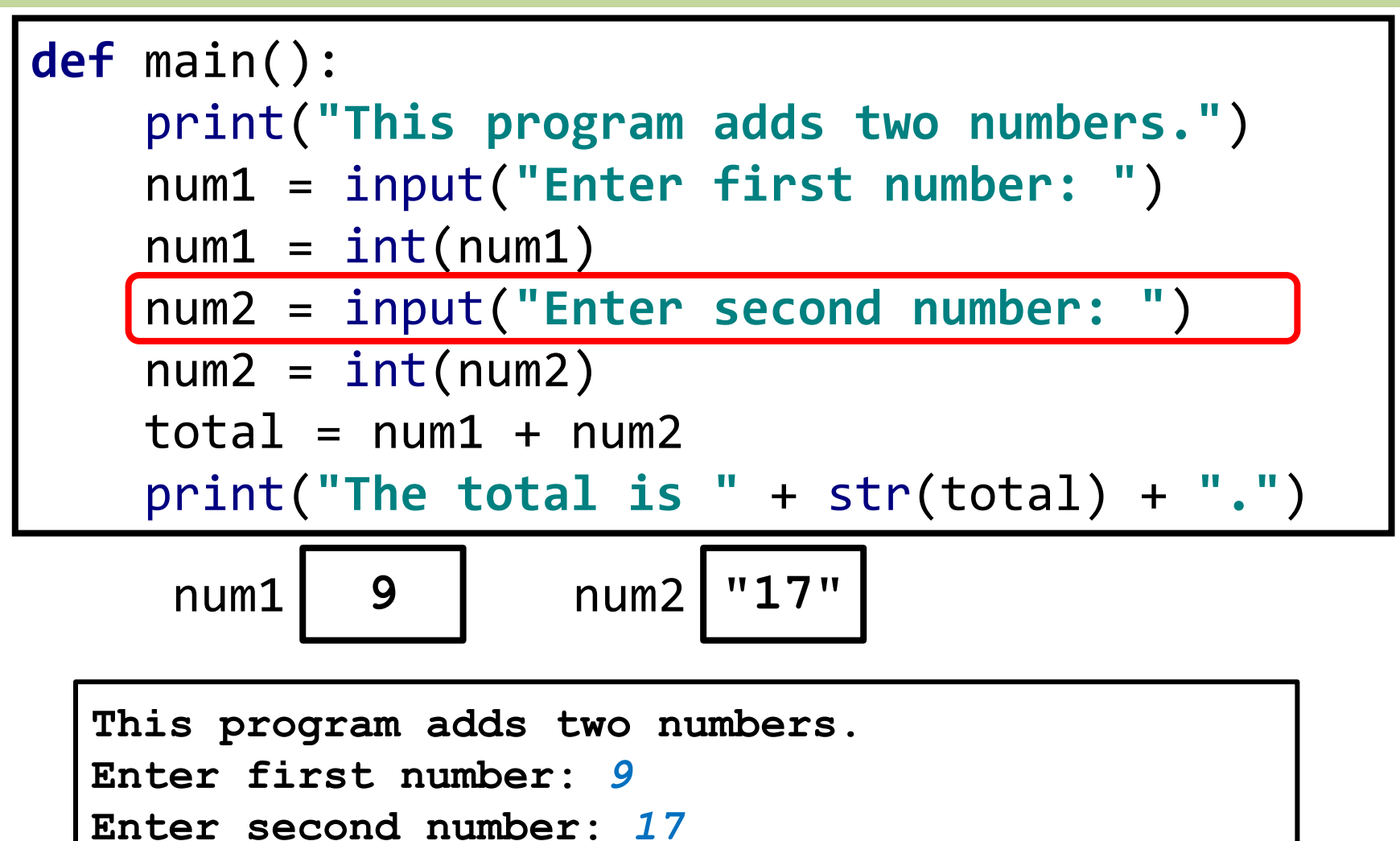

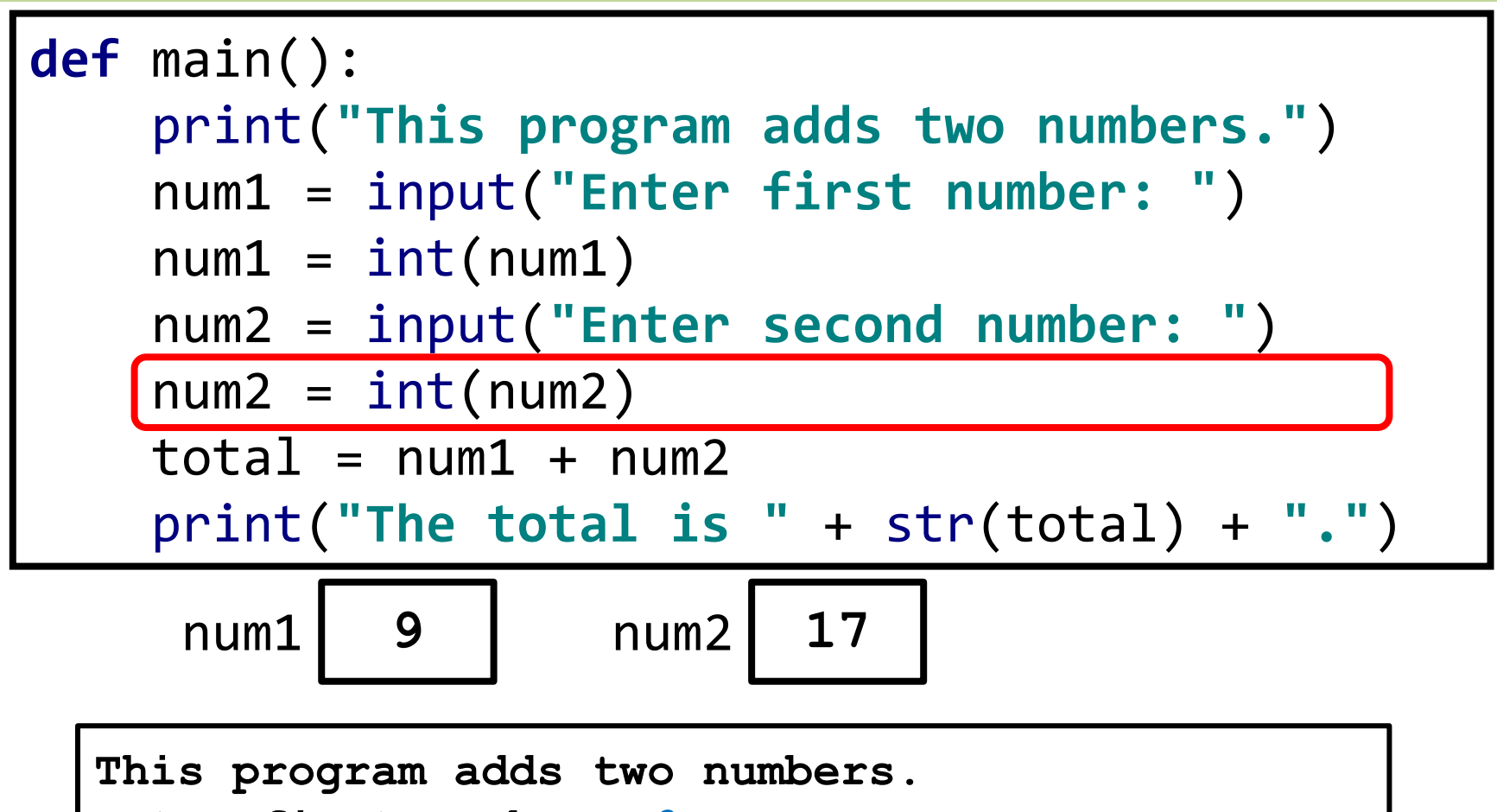

```
Enter first number: 9
```

```
Enter second number: 17
```
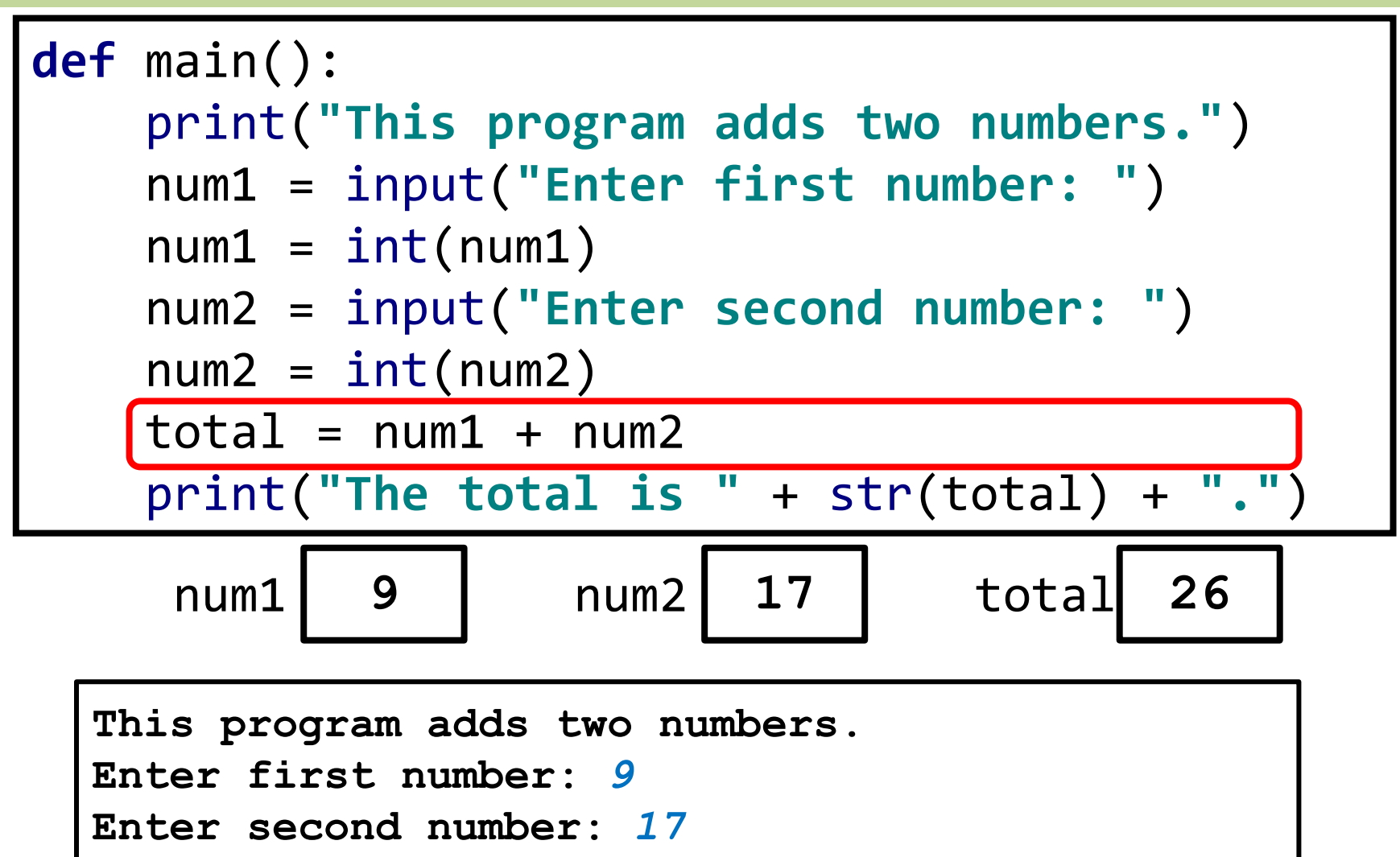

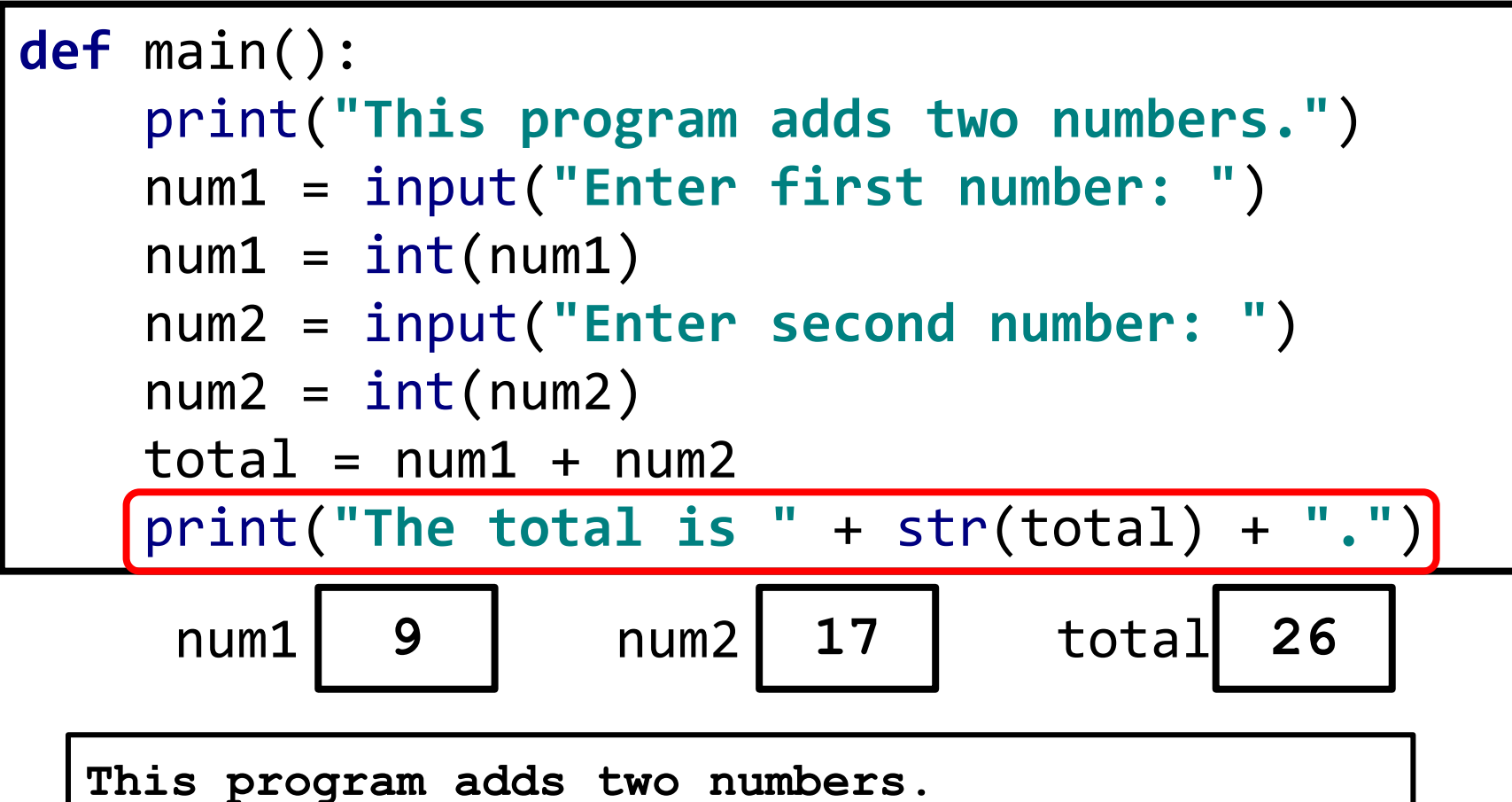

```
Enter first number: 9
Enter second number: 17
The total is 26.
```
# **What's Going on With print**

- Adding strings in **print** command?! print(**"The total is "** + str(total) + **"."**)
- The **+** operator concatenates strings together

**str1 = "hi" str2 = " " str3 = "there" str4 = str1 + str2 + str3 str4 "hi there"**

- **total** is integer, so we need to create a string version str(total)
	- String version of **total** is a new value that is concatenated to produce final string that is printed
	- Original variable **total** is still an **int**

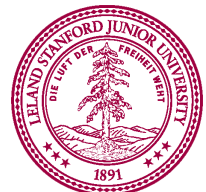

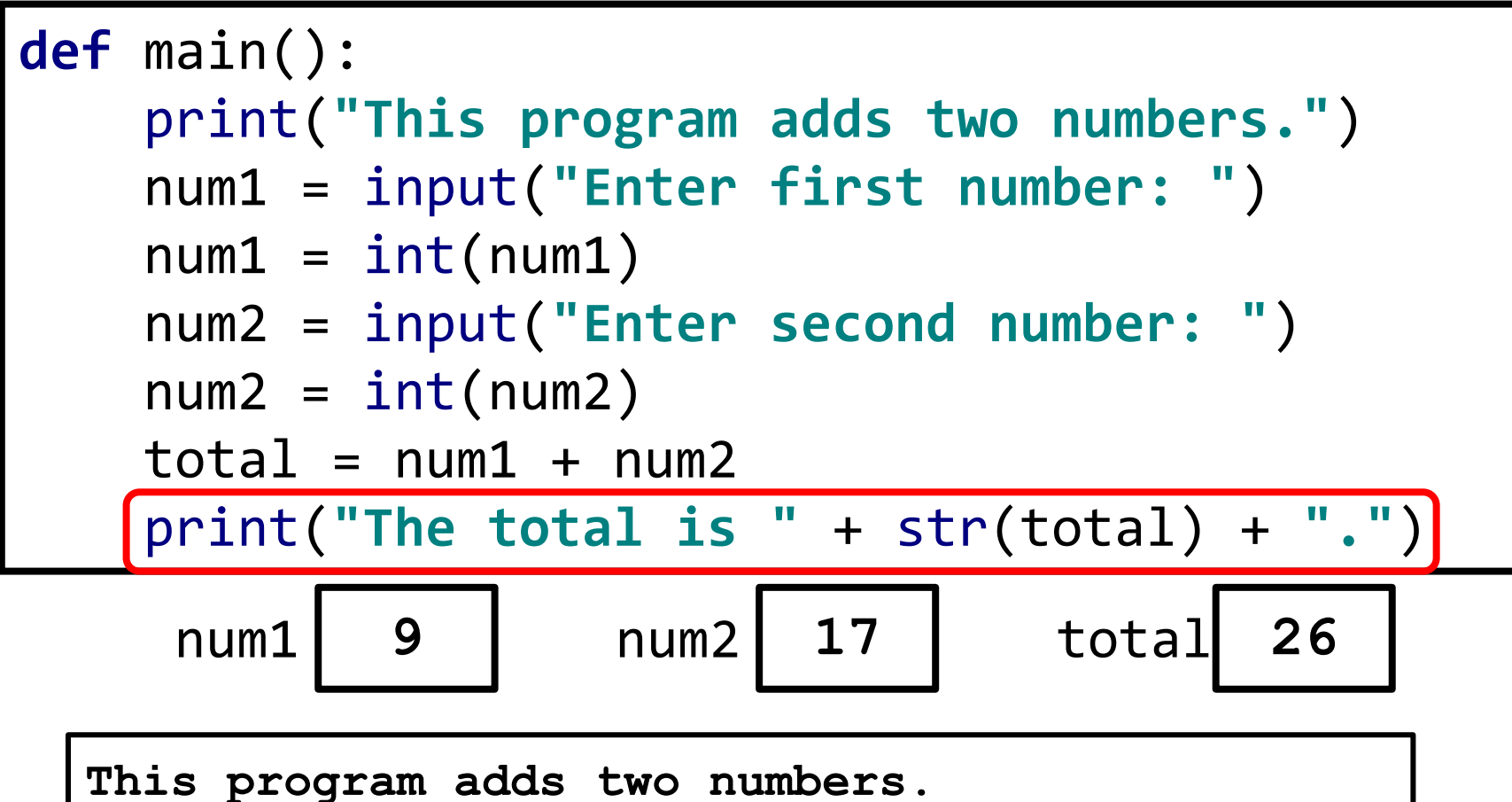

```
Enter first number: 9
Enter second number: 17
The total is 26.
```
# **Side note about print**

- You can **print** numbers by themselves directly
	- Only need to create string version of numbers when printing other text (strings) with them

```
def main():
    x = 10y = 3.5print(x)
    print(y)
    print("x = " + str(x))
```

$$
\begin{array}{c} 10 \\ 3.5 \end{array}
$$

**x = 10**

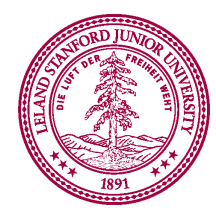

# **Multiple values in print**

- You can also **print** multiple items separating them with commas
	- By default, a space is printed between each item

```
def main():
   x = 4y = 0.2print(x, y)
    print("x =", x, "and y =", y)
```

$$
\begin{array}{rcl}\n4 & 0.2 \\
x & = & 4 \text{ and } y = & 0.2\n\end{array}
$$

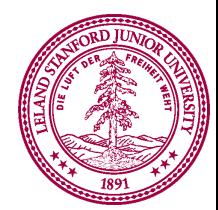

You just wrote your first Python program and learned about variables!

### Today's Goal

- 1. Introduction to Python
- 2. Understanding variables

#### add2numbers.py